## МIНIСТЕРСТВО ОСВIТИ I НАУКИ УКРАЇНИ СУМСЬКИЙ ДЕРЖАВНИЙ УНIВЕРСИТЕТ ФАКУЛЬТЕТ ЕЛЕКТРОНІКИ ТА ІНФОРМАЦІЙНИХ ТЕХНОЛОГІЙ КАФЕДРА КОМП'ЮТЕРНИХ НАУК СЕКЦІЯ ІНФОРМАЦІЙНИХ ТЕХНОЛОГІЙ ПРОЕКТУВАННЯ

# **КВАЛІФІКАЦІЙНА РОБОТА БАКАЛАВРА**

**на тему:** «Візуалізація 3D моделі санаторію-профілакторію Сумського державного університету»

за спеціальністю 122 «Комп'ютерні науки та інформаційні технології»

**Виконавець роботи:** студент групи Ітдн-61с Кісельов Олександр Миколайович

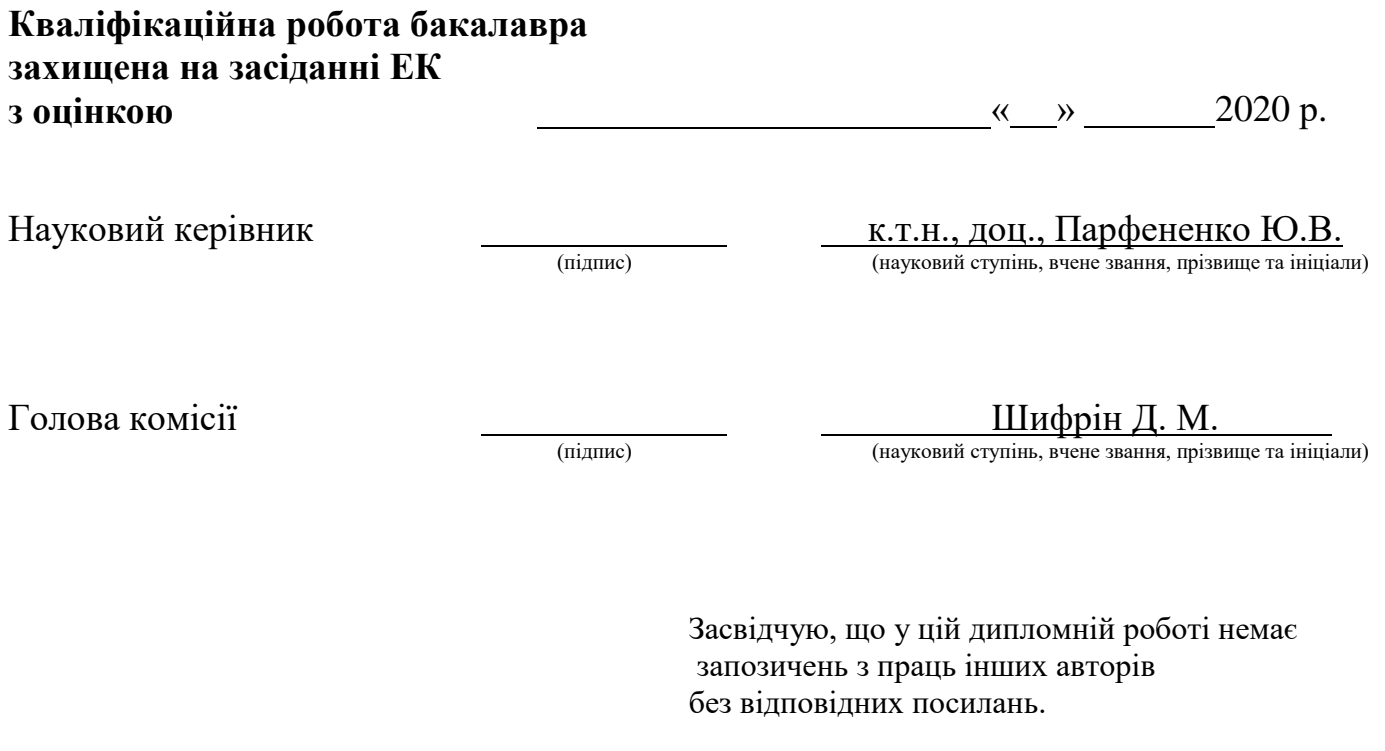

Студент \_\_\_\_\_\_\_\_\_\_\_\_\_\_\_\_\_

(підпис)

**Сумський державний університет Факультет** електроніки та інформаційних технологій **Кафедра** комп'ютерних наук **Секція** інформаційних технологій проектування **Спеціальність** – 122 «Комп'ютерні науки та інформаційні технології»

## **ЗАТВЕРДЖУЮ**

Зав. секцією ІТП

В. В. Шендрик «  $\rightarrow$  2020 p.

## **З А В Д А Н Н Я НА КВАЛІФІКАЦІЙНУ РОБОТУ БАКАЛАВРА СТУДЕНТУ**

*Кісельов Олександр Миколайович*

**1 Тема роботи** *Візуалізація 3D моделі санаторію-профілакторію Сумського державного університету* 

**керівник роботи**\_\_*Парфененко Юлія Вікторівна, доцент*\_\_\_\_\_\_\_\_\_\_\_,

затверджені наказом по університету від «21» травня 2020 р. № 0608-Ш

**2 Строк подання студентом роботи** «\_1\_» грудня 2020 р.

**3 Вхідні дані до роботи** Фото знімки з декількох ракурсів та креслення палацу графині Штерич

### **4 Зміст розрахунково-пояснювальної записки (перелік питань, які потрібно розробити)** 1) Аналіз предметної області

2) Постановка задачі

3) Структурно-функціональне моделювання процесу візуалізації 3D моделі палацу графині Штерич

4) Практична реалізація проекту

**5 Перелік графічного матеріалу (з точним зазначенням обов'язкових креслень)**  Актуальність, постановка задачі, аналіз предметної області, огляд аналогів, структурно-функціональне моделювання процесу візуалізації 3D моделі палацу графині Штерич, практична реалізація проекту, висновки,

# **6. Консультанти розділів роботи:**

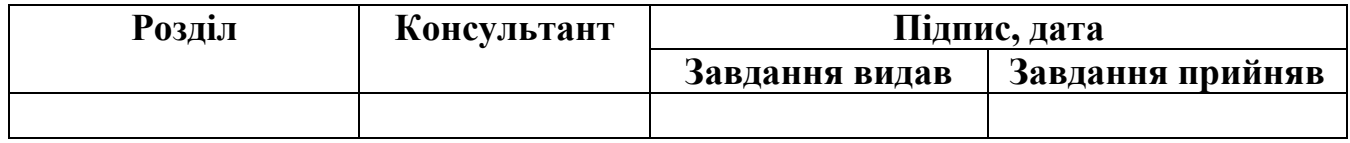

# **7.Дата видачі завдання**\_\_\_\_\_\_\_\_\_**\_\_\_\_\_\_\_\_\_\_\_\_\_\_\_\_\_\_\_\_\_\_\_\_\_\_\_\_\_\_\_\_\_\_\_\_\_\_\_\_**

# **КАЛЕНДАРНИЙ ПЛАН**

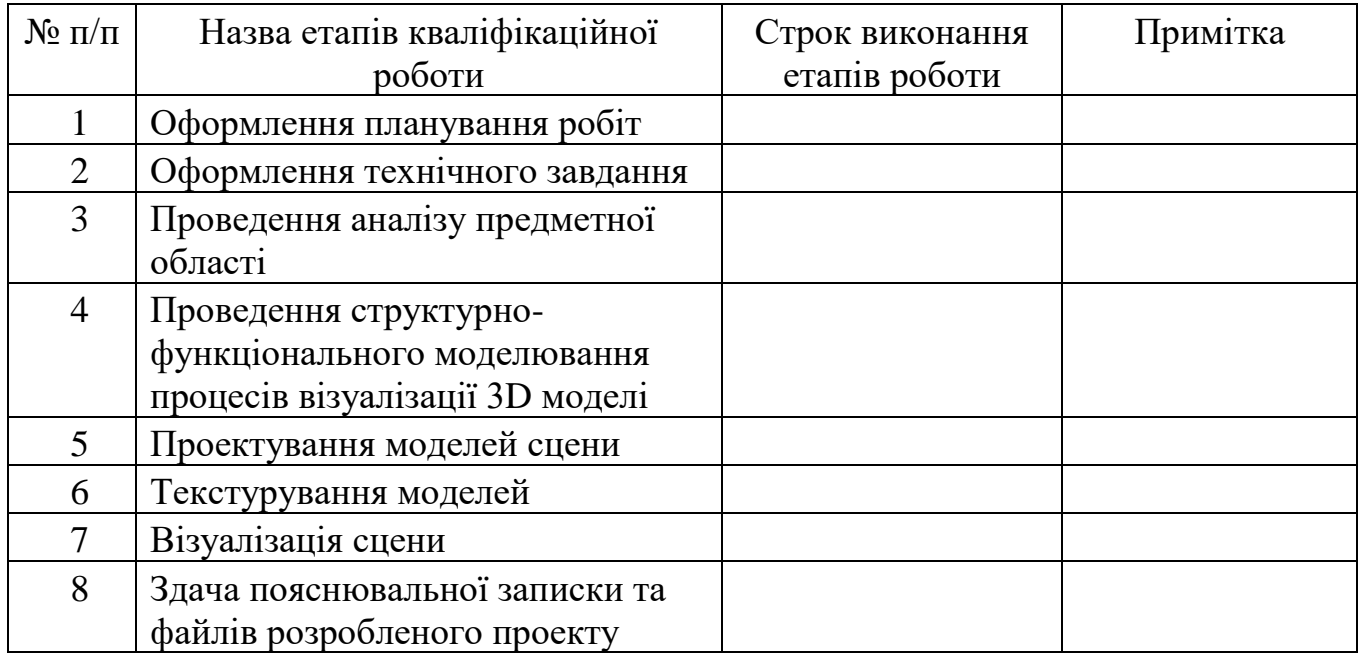

# **Студент** \_\_\_\_\_\_\_\_\_\_\_\_\_\_\_\_

(підпис)

**Керівник роботи** \_\_\_\_\_\_\_\_\_\_\_\_\_\_\_

доц. Парфененко Ю.В.

Кісельов О.М.

(підпис)

#### **РЕФЕРАТ**

Тема дипломної роботи: «Візуалізація 3D моделі санаторію-профілакторію Сумського державного університету».

Перший розділ містить в собі опис предметної області 3d моделювання, актуальність проблеми, огляд існуючих аналогів архітектурних моделей, опис об'єкту проектування.

В другому розділі описується постановка завдання проекту, його мета та опис всіх задач, обґрунтовується вибір середовища для розробки моделей проекту, у вигляді порівняльної характеристики програмного забезпечення.

Третій розділ показує структурно-функціональне моделювання процесу візуалізації 3D моделі палацу графині Штерич, у вигляді контекстної діаграми IDEF0, її декомпозиції та з описом блоків та стрілок діаграми.

Четвертий розділ описує практичну реалізацію проекту, а саме розробку 3D моделей та їх текстурування в середовищі 3ds Max та візуалізації сцени з використанням Corona Render.

Результатом виконання дипломного проекту є сцена з 3d моделями палацу графині Штерич та візуальні зображення будівлі.

Дипломний проект містить 53 сторінок, 2 таблиці, 43 рисунка, список літератури 22 найменування, 2 додатки.

Ключові слова: 3D модель, візуалізація, проектування, архітектура, 3DS MAX, CORONA RENDER.

# **3MICT**

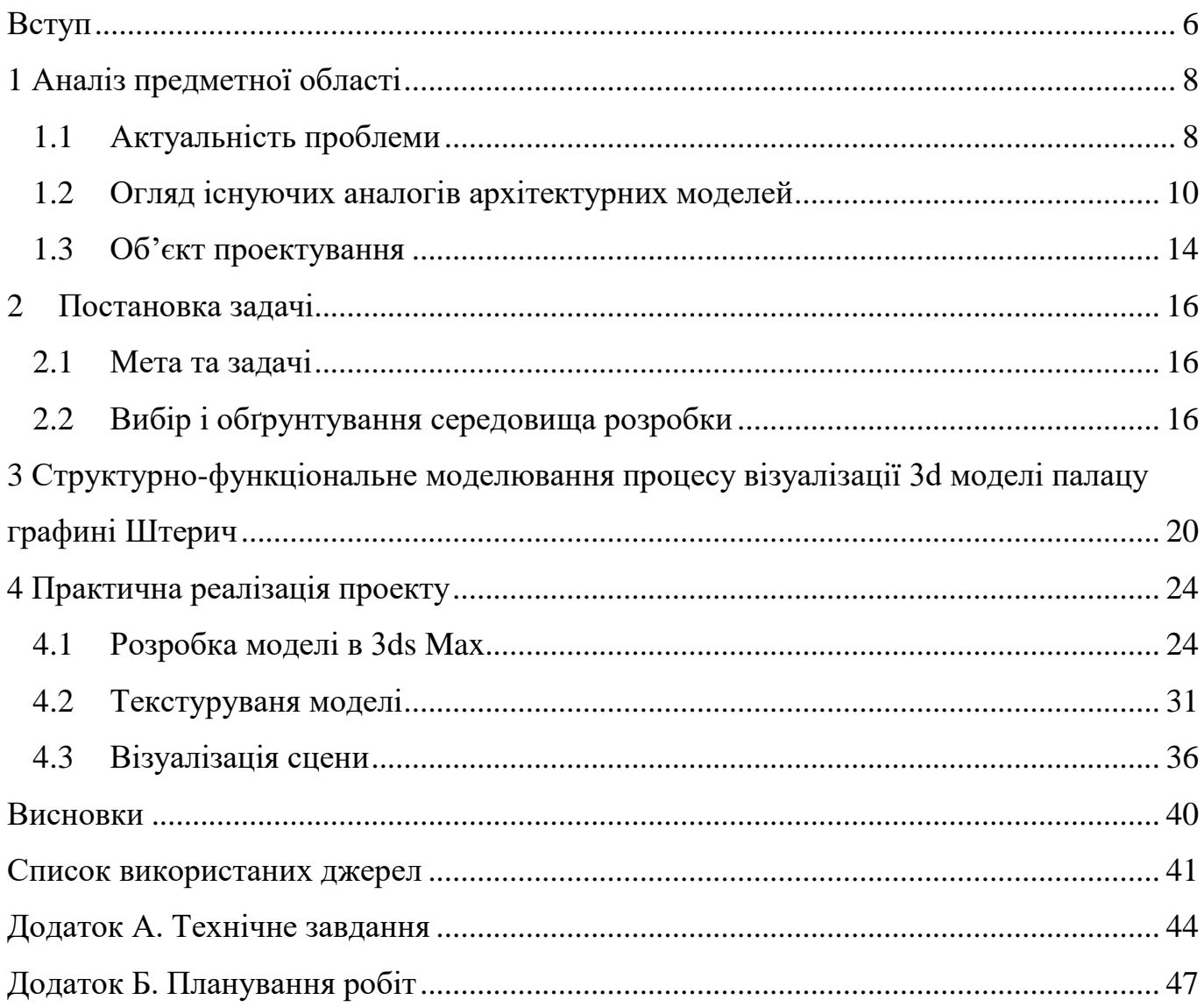

#### **ВСТУП**

<span id="page-5-0"></span>3D моделювання вже доволі часто зустрічаються в повсякденні, без деяких методик 3D технологій важко уявити наше життя. Зараз 3D технології мають велику популярність, особливо в дизайні та в промисловості. 3D моделювання більш ефективне традиційних креслень та двовимірних зображень проектованих виробів, оскільки дозволяє до дрібних деталей оцінити характеристики об'єкту на початкових етапах роботи з ним. Результатом 3D моделювання є 3D модель та об'ємне зображення реального, чи вигаданого об'єкта. Зазвичай 3D виконуються відповідно до певних креслень, фото знімків, чи ескізів. При подальшій роботі з такими моделями для них призначаються матеріали, далі відповідно вони підлягають текстуруванню та 3D візуалізації. Інколи подібні моделі друкуються за допомогою 3D принтера, в залежності від цифрового об'єкта.

Розробка моделі санаторію-профілакторію Сумського державного університету, в минулому палацу графині Штерич актуальна на даний момент, оскільки архітектурні споруди мають велику цінність та інколи не має змоги в їх реконструкції, чи реставрації, тому вони з часом руйнуються. Створені моделі історичних пам'яток та архітектурних споруд можна переглядати в будь-який час без перешкод та оглядати її з усіх сторін, придивляючись до дрібних деталей [1].

Метою дипломного проекту є створення 3D моделі санаторію-профілакторію Сумського державного університету, який знаходиться в місті Суми та його візуалізація.

Проект має такі задачі:

- провести аналіз предметної області 3D моделювання архітектурних будівель;
- обрати засоби та методи моделювання для реалізації 3D моделі санаторію-профілакторію Сумського державного університету;
- створити 3D модель санаторію-профілакторію Сумського державного університету та провести текстурування моделі;

– виконати візуалізацію даної моделі .

## **1 АНАЛІЗ ПРЕДМЕТНОЇ ОБЛАСТІ**

#### **1.1 Актуальність проблеми**

<span id="page-7-1"></span><span id="page-7-0"></span>3D моделювання представляє багато нових можливостей, що дозволяє швидко та якісно виробляти прототипи тривимірних об'єктів. Результатом 3D моделювання можуть бути:

- 3D моделі, які надруковані на 3D принтері;
- двовимірні зображення, що створюються за допомогою 3D рендеринга;
- 3D симуляції об'єктів та будівель;

3D моделі, що застосовуються в різних сферах, починаючи від ігор, фільмів, анімації та закінчуючи промисловим виробництвом, медициною, архітектурою та геологією.

3D моделювання включає в себе поєднання математики, геометрії та дизайну. За допомогою спеціальних програм можна створювати як двовимірні, так і тривимірні зображення. Наприклад, креслення представляється в двовимірному зображенні приміщення, а модель – це його тривимірний макет, який надає його математичний опис поверхонь об'єкта. В спеціальних програмах 3D дизайнери створюють файли, що описують положення точок в просторі, в таких моделях міститься велика кількість геометричних фігур. В результаті, криві та багатокутники складають тривимірний об'єкт [2].

3D моделювання являється проектуванням тривимірних моделей по розробленим кресленням, чи по ескізам. Щоб побудувати об'ємну модель предмета використовується спеціальне програмне забезпечення для візуалізації та апаратні пристрої (комп'ютери, планшети, оргтехніка). Під час моделювання доволі важливим є рендер, тобто іншими словами це перетворення чорнового варіанту моделі в приємний для очей формат.

Сучасна тривимірна комп'ютерна графіка дозволяє створювати максимально реалістичні моделі об'єктів, які буває досить складно відрізнити від звичайного зображення, картинки.

3D візуалізацією приміщень займаються проектні організації, що бажають оцінити для замовника конструктивні особливості майбутнього об'єкта. В більшості випадків також їх виконують дизайнерські компанії, метою яких є демонстрація естетичних властивостей представлених будівель [3].

Безумовно, 3D моделювання використовується й для представлення дизайну інтер'єру, архітектури та будівництві.

3D візуалізацією інтер'єра або будівлі з використанням комп'ютерних програм зацікавилися не так давно, оскільки раніше для цього використовували виготовлені макети з картону або зі спеціальних матеріалів. На сьогоднішній день 3D візуалізація будівель – це досить важливий етап перед початком будівництва. Дана технологія дозволяє подивитися на готовий проект та можливо, за необхідності, внести якісь поправки.

Роль візуальних макетів в сфері дизайну та будівництві не обмежується демонстрацією об'єкта. Тривимірна візуалізація використовується при створення реклами інтер'єру, чи споруди, з метою ознайомити з конкретною пропозицією. Особливість споживачів рекламних послуг в сфері будівництва та архітектури спирається на те, що поки що існує лише у проекті. Наприклад, реклама житлового комплексу показує результат, споживач бачить зображення готових споруд, в той час як їх будівництво тільки розпочато [4].

До особливостей та переваг архітектурних споруд можна віднести:

- Архітектурна модель допомагає архітектору, підряднику та клієнту передбачити будинок або будівлю на майданчику будівництва, щоб повністю використати краєвиди, види місцевості та інші природні елементи, такі як полуденна тінь та ранковий вітер.
- 3D-моделі допомагають архітекторам та підрядникам ефективно спілкуватися з клієнтами, забезпечуючи бажані результати та уникаючи дорогих змін, коли проект будується.
- Моделями можуть бути однотонні моделювання / концептуальні моделі або повнокольорові, деталізовані моделі.
- Жоден проект не є занадто великим або занадто малим від міських пейзажів та комерційних будівель, до будинків і басейнів - якщо ви можете спроектувати його, ми можемо створити його фізичну модель.
- Після завершення проекту будівництва архітектурні моделі роблять приголомшливі публічні покази і є прекрасним способом продемонструвати ваше портфоліо проектів.
- <span id="page-9-0"></span>– Моделі можуть відображати зовнішню сторону конструкції або компонування та дизайн інтер'єру конструкції. Модель може мати знімну дах або поперечний переріз будівлі чи будинку, що показує потік та точки зору всередині будівлі [5].

### **1.2 Огляд існуючих аналогів архітектурних моделей**

При аналізі предметної області необхідно розглянути існуючі проекти – 3D моделі архітектурних споруд. Наявність аналогів дає представлення про те, що має бути в даному проекті та яких помилок варто уникати при реалізації.

Проектом-аналогом являється 3D-реконструкція архітектурних пам'яток в м. Вінниці. До даного проекту увійшли такі пам'ятки архітектури міста: Вінницькі мури, Спасо-Преображенський собор, Костел Святої Діви Марії Ангельської. Цим проектом займалася громадська організація, яка об'єднала спеціалістів сфери 3D моделювання. Зараз вони працюють над створенням комп'ютерної візуалізації всього історичного центру Вінниці: від острова Кемпа до школи №2 й від Кумбар до Миколаївської церкви.

Початок роботи був направлений на 3D реконструкцію комплексу єзуїтських та домініканських мурів та Костелу капуцинів (в наш час він має назву Спасо-Преображенського кафедрального собору та Костелу Святої Діви Марії Ангельської). (рис. 1.1) [6].

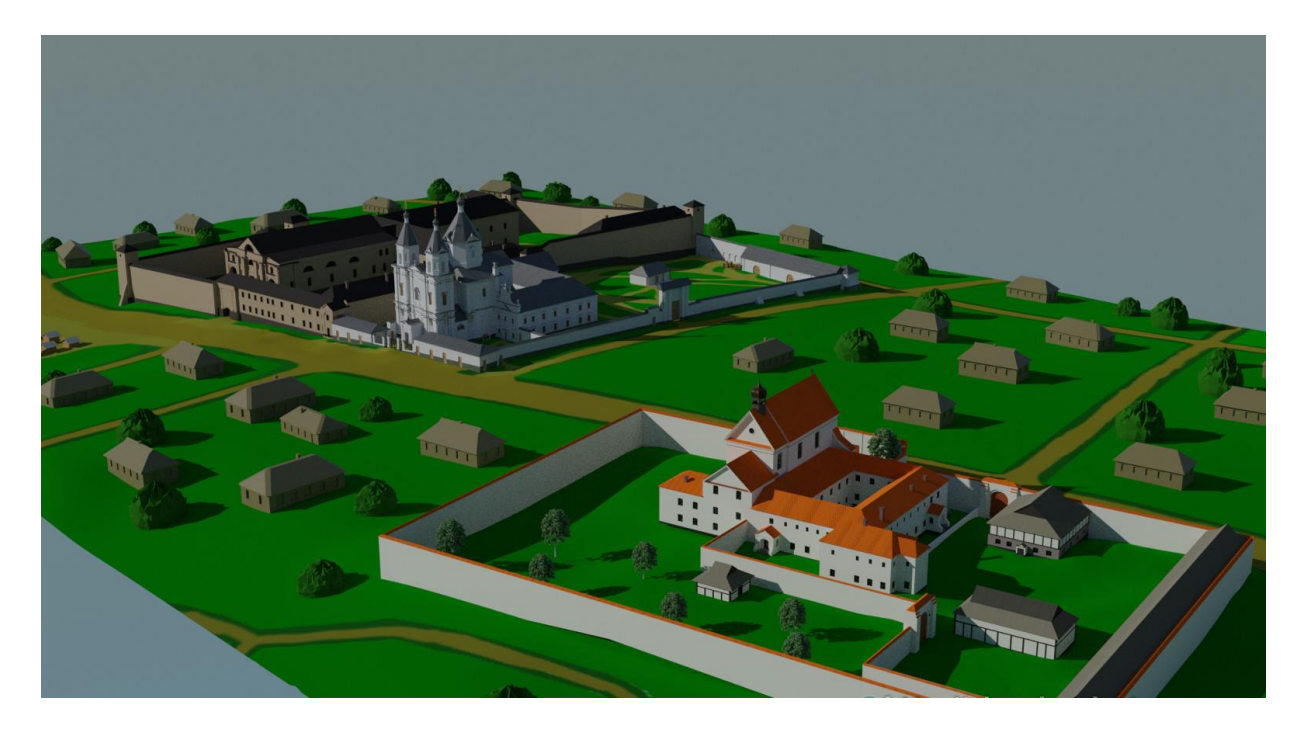

Рисунок 1.1 – 3D реконструкція поєзуїтської частини комплексу «Вінницькі мури» та домініканських мурів та кляштору капуцинів

Наступим аналогом є проекти від «Aero3D engineering». Українська компанія «Aero3D engineering» виготовляє на замовлення 3D моделі різної складності. Для прикладу, вони реалізували проект огляду моделей 360 національного парку «Межигір'я» (рис.1.2). Сцена цілком відтворює екстер'єр, ландшафт та деталі парку [7].

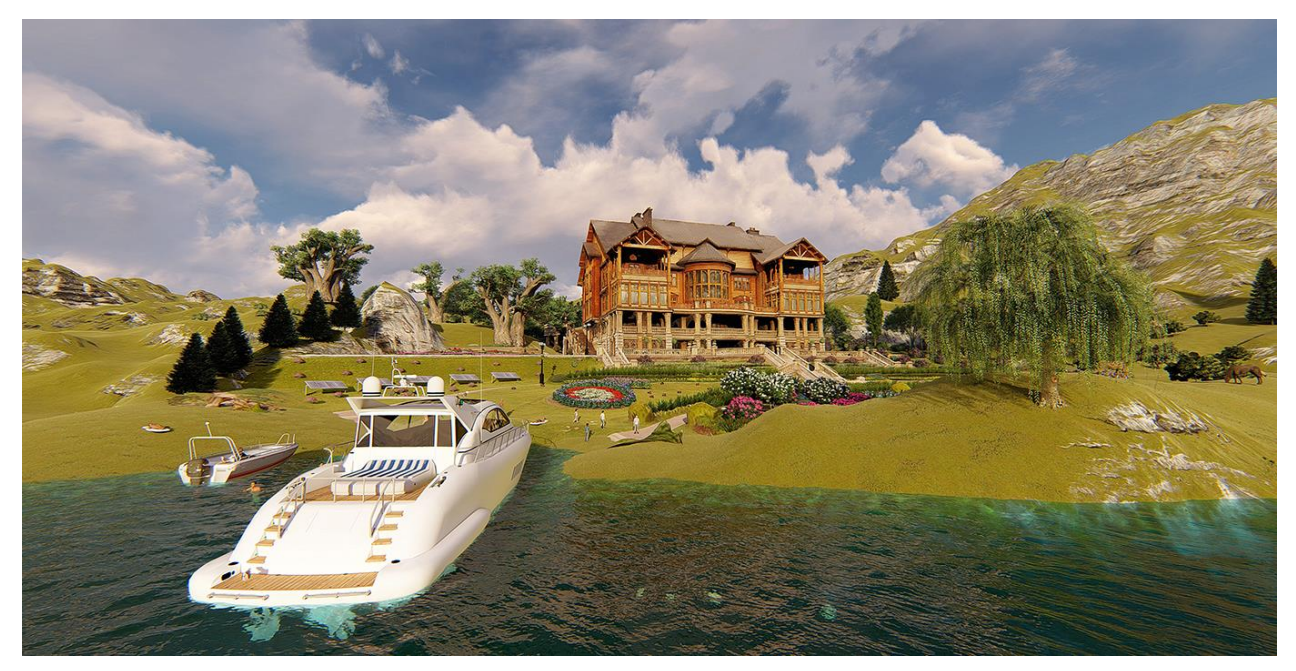

Рисунок 1.2 – 3D модель національного парку «Межигір'я»

3D модель собору Парижської Богоматері в певній мірі також є аналогом даному проекту, оскільки спрямований на реставрацію архітектурної пам'ятки.

Всім відомо, що 16 квітня 2019 року загорівся собор Парижської Богоматері у Франції. Полум'я в одній з най впізнаваних історичних пам'яток Франції вдалося погасити, але звісно вогонь призвів до обвалу шпиля та даху собору. Собор реставрували не один раз, але тепер для реставрації буде використовуватися 3D модель, завдяки чому буде відновлено попередній вигляд собору Нотр-Дам. Дану модель було створено за допомогою лазерного сканування до пожежі.

Деталізація собору відома завдяки тому, що зберіглася документація та результати лазерного сканування. Відсутність даної 3D моделі могла б призвести до складнощів в роботі та затримці реставрації.

Саме таким чином технології рятують архітектурні пам'ятки і в Україні, і в усьому світі. Нотр-Дам яскравий приклад відтворення та відновлення історичного об'єкта (рис.1.3) [8].

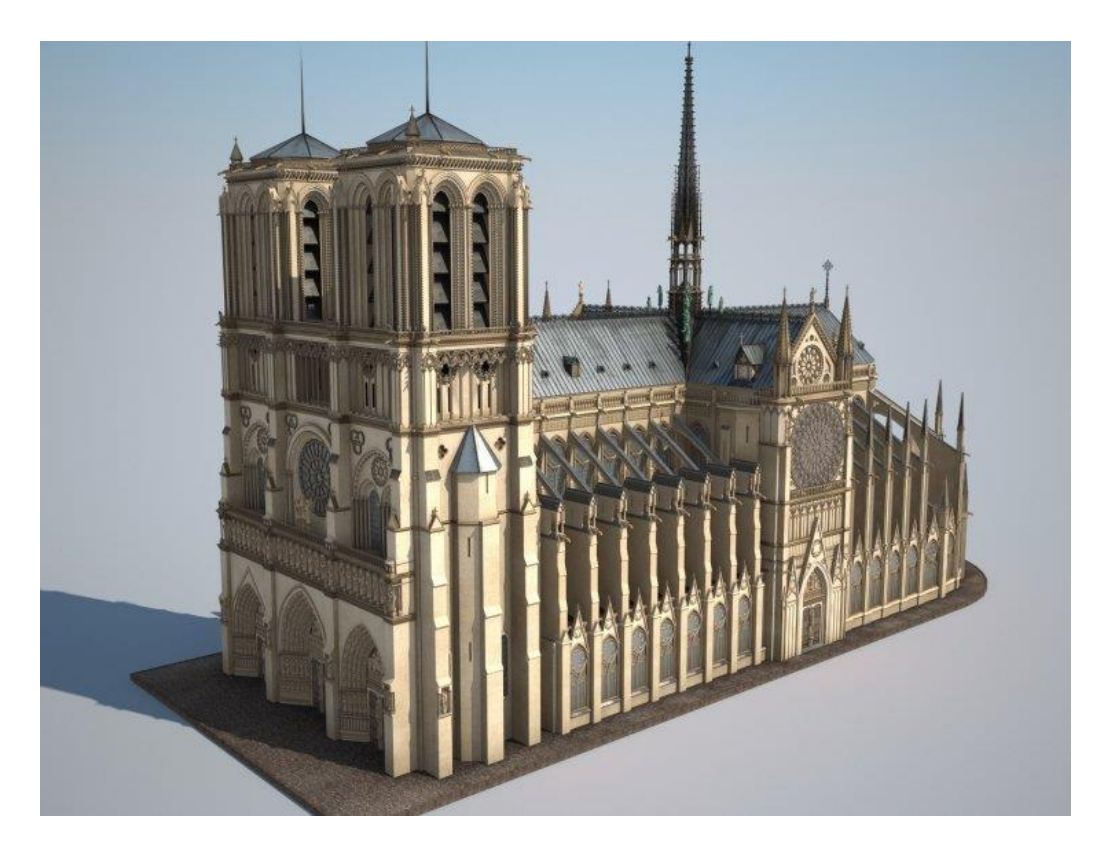

Рисунок 1.3 – 3D модель собору Парижської Богоматері

Аналогом також є українсько-польський проект, в рамках якого створено 3D модель пам'ятки архітектури - Підгорецького замку.

Підгорецький замок, що знаходиться на Львівщині, відтепер можна побачити в онлайн режимі, завдяки спеціально створеному сайту. По замку-фортеці можна здійснювати онлайн прогулянки, оглядаючи його як зовні, так і в середині (рис. 1.4- 1.5). Над цим проектом працювали Львівська Галерея Мистецтв, Фонд «Підгорецький замок» спільно з Польським Братством Кавалерів Гутенберга [9].

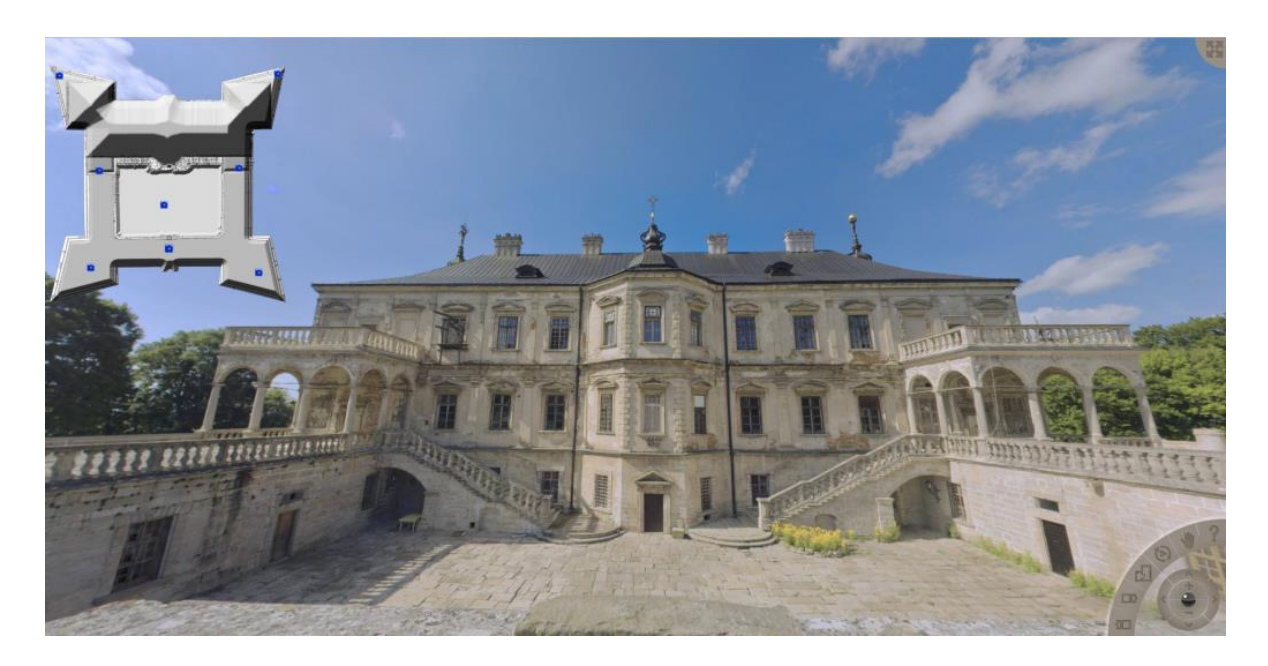

Рисунок 1.4 – «Підгорецький замок», 3D модель

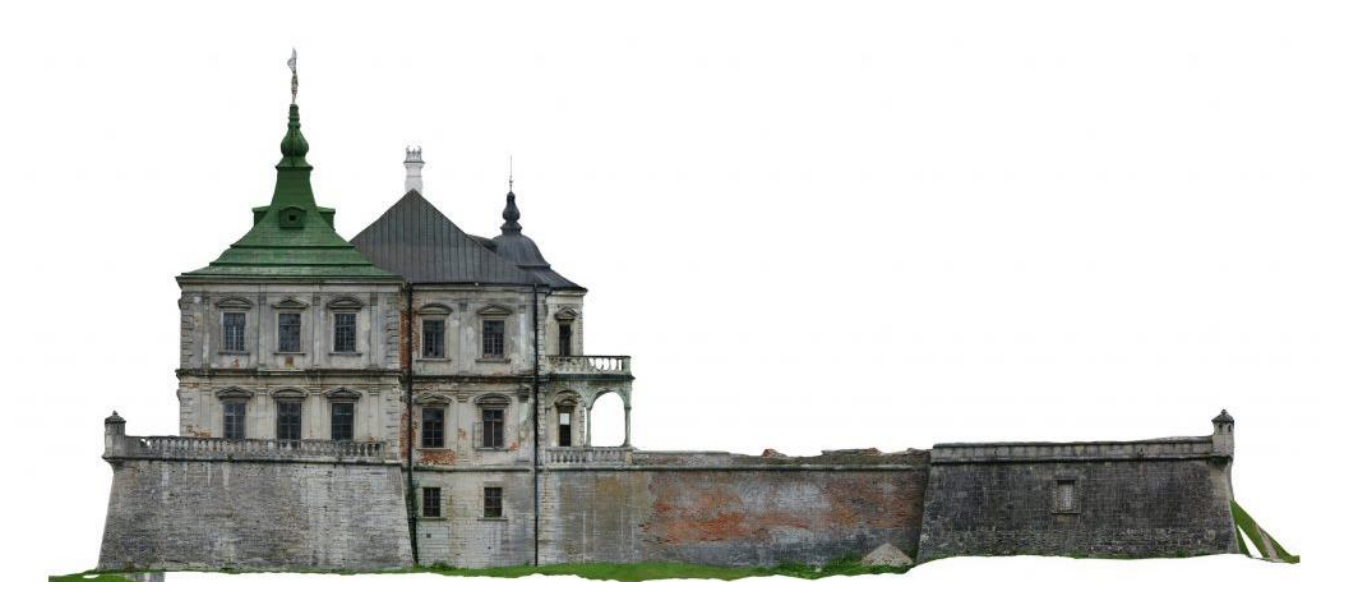

Рисунок 1.5 – Підгорецький замок-фортеця, 3D модель

#### **1.3 Об'єкт проектування**

<span id="page-13-0"></span>Об'єктом проектування даного проекту є палац графині Штерич. Даний палац – архітектурна пам'ятка міста, який знаходиться на околиці українського міста Суми, на березі р. Псел, колишня садиба графині Праскеви Штерич. В даний час в будівлі палацу знаходиться санаторій-профілакторій Сумського державного університету [10].

Деякий час в палаці графині на другому поверсі була розміщена церква. Графиня виділила кімнату довжиною 12 метрів та шириною 7 метрів, з самим багатим оздобленням в усьому палаці. Для звершення богослужіння Штерич мала позаштатного священника, який жив в її будинку [11].

Маєток Параскеви Штерич – це мармуровий палац у псевдоготичному стилі, з асиметричністю. Споруда є частиною великого комплекса з житловими, господарчими побудовами та парком (рис. 1.6.-1.7). Виконаний палац був на замовлення самої графині відомим архітектором та митцем Олександром Поліциним, в 1810 році [12].

Існує палац з кінця XVIII століття.

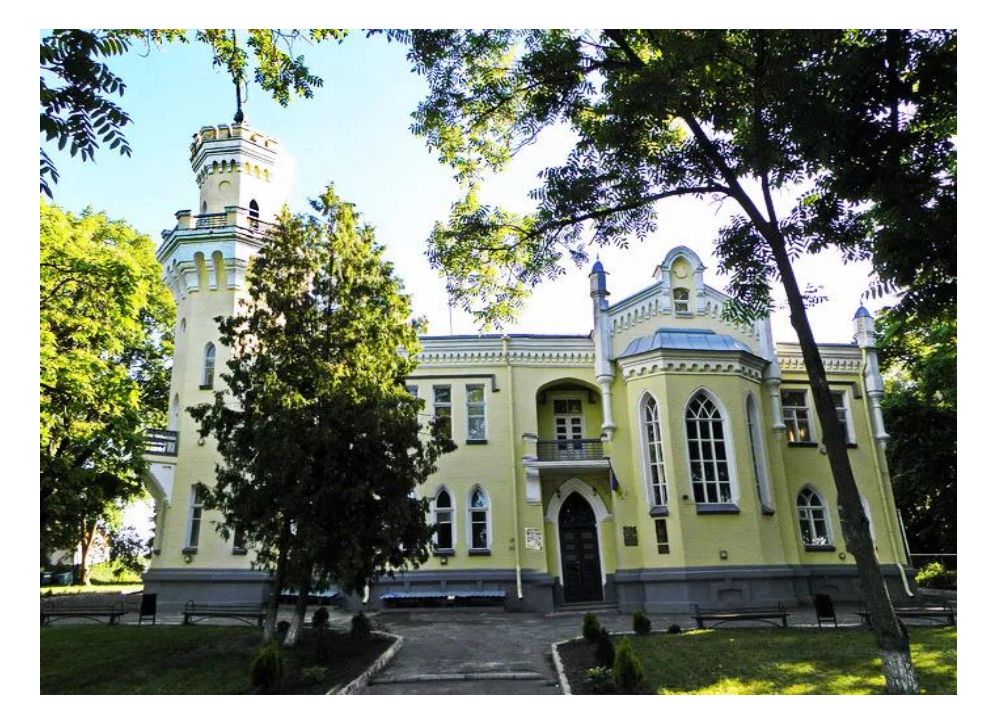

Рисунок 1.6 – Маєток Параскеви Штерич

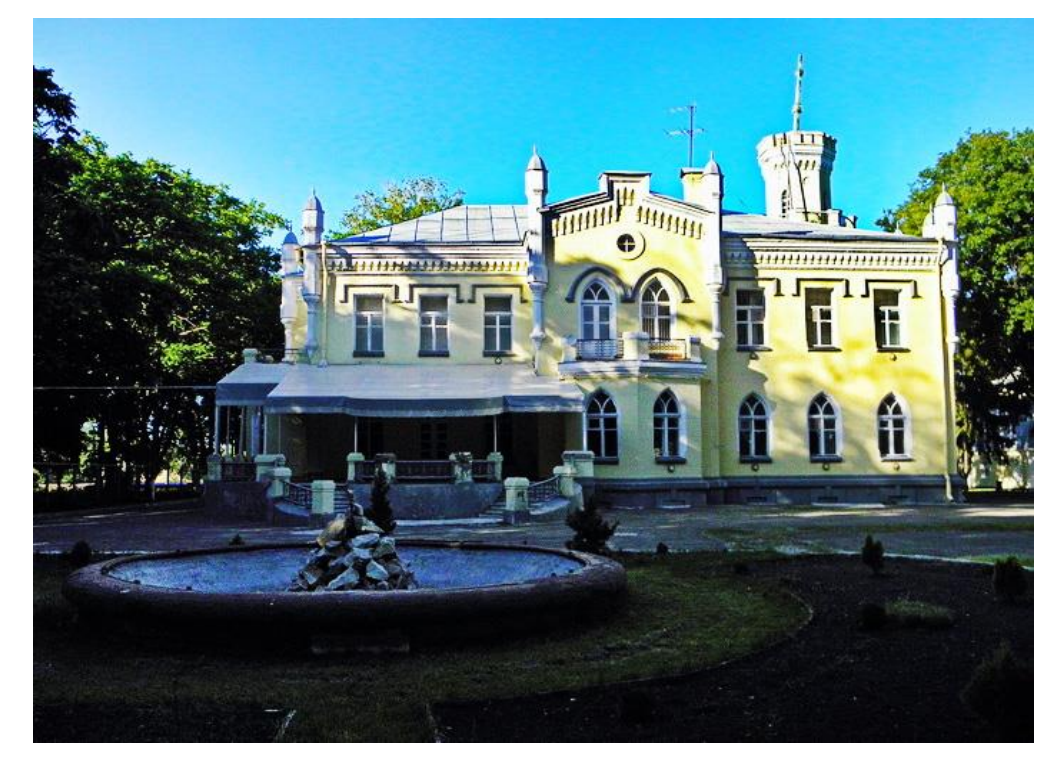

Рисунок 1.7 – Маєток Параскеви Штерич

#### **2 ПОСТАНОВКА ЗАДАЧІ**

#### **2.1 Мета та задачі**

<span id="page-15-1"></span><span id="page-15-0"></span>Мета кваліфікаційної роботи бакалавра полягає в створенні візуальної моделі санаторію-профілакторію Сумського державного університету, в минулому палацу графині Штерич, що знаходиться на околиці міста Суми. Потрібно спроектувати модель палацу за допомогою обраного програмного та апаратного забезпечення, провести текстурування створеної моделі, у відповідності до оригінальної будівлі палацу. Зробити візуалізацію отриманої моделі, для можливості її огляду. В результаті отримана візуальна модель палацу графині Штерич має цілком відповідати оригіналу будівлі, включаючи й найменші деталі.

Для досягнення поставленої мети необхідно виконати такі задачі проекту:

- обрати засоби та методи поставленої мети проекту;
- в обраному програмному забезпеченні реалізувати тривимірну модель палацу графині Штерич, тобто поетапне моделюванні будівлі (стіни, дах, шпилі, вікна, двері і т.д.);
- обрати необхідні текстури для створеної моделі та призначити, й налаштувати їх;
- провести візуалізацію моделі палацу.

<span id="page-15-2"></span>Для обширного опису постановки задачі, створено технічне завдання, яке було затверджене та узгоджене (Додаток А). Всі дані про планування робіт проекту описані в Додатку Б.

### **2.2 Вибір і обґрунтування середовища розробки**

Для побудови візуальної 3D моделі необхідно обрати програмне забезпечення, яке буде легким у використання при побудові будівлі палацу, функціональним та таке, що має підтримку на багатьох операційних системах та не потребує багато

ресурсів. Для цього проведене ознайомлення з програмними продуктами, що запропоновані для побудови 3D моделей та виділено декілька з них, для складання порівняльної характеристики переваг та недоліків.

До переліку ввійшли такі програмні продукти, як:

- Blender;
- Autodesk Maya;
- Autodesk 3ds Max;
- AutoCAD;
- ZBrush;

Перший зі списку програмний продукт Blender. Це безкоштовний і відкритий вихідний набір для створення 3D. Він підтримує весь 3D конвеєр - моделювання, такелаж, анімація, симуляція, візуалізація, композиція та відстеження руху, редагування відео та 2D конвеєр анімації. Blender простий у використанні та підходить майже всім, від звичайних користувачів, до неввеликих студій.

Blender є кросплатформенним та працює на операційних системах Linux, Macintosh та Windows. Його інтерфейс використовує OpenGL для забезпечення постійного досвіду. Щоб підтвердити конкретну сумісність, у списку підтримуваних платформ вказуються ті, які регулярно тестуються командою розробників [13].

Наступні три програмні продукти належать компанії Autodesk: Maya, 3ds Max, AutoCAD. Вони в чомусь схожі, але їх призначення різне.

Maya призначений для 3D-анімації, моделювання, моделювання та візуалізації для кіно, телебачення та ігор. Підтримується операційними системами Windows, Linux, Apple.

3ds Max пропонує багатий і гнучкий набір інструментів для створення преміальних дизайнів та моделей в цілому з повним художнім контролем. Підтримується лише ОС Windows [14].

Програма призначена для моделювання 3D об'єктів та анімації, часто використовується новачками через простоту використання, має можливість реалізації візуалізації сцени за допомогою великої кількості програм-додатків, найпопулярніші

з них VRay та Corona Render (так само, як і Maya). Має великий функціонал, велику кількість різноманітних плагінів та навчальної інформації

AutoCAD програма призначення для створення креслень різної складності. AutoCAD програмне забезпечення для автоматизованого проектування CAD, на яке архітектори, інженери та будівельні фахівці покладаються, щоб створити точні 2D та 3D малюнки. Також дана програма дає можливість реалізації тривимірних моделей та їх візуалізації за допомогою metalRаy [15].

ZBrush надає можливість художникам більшої гнучкості в скульптуванні завдяки потужним доповненням до системи пензлів. Призначений ZBrush саме для скульптурування обличь, різноманітних фігур, тривимірних об'єктів.

ZBrush використовує методику скульптурного ліплення об'єктів, за допомогою пензлів [16].

Отже, даний перелік складався на основі найпопулярнішого програмного забезпечення для 3D моделювання серед користувачі. Відштовхуючись від цього списку було зроблено таблицю порівняння переваг та недоліків кожної з програм (табл. 2.1).

| $N_2$          | Назва ПЗ       | Переваги                         | Недоліки                     |  |  |  |  |  |  |
|----------------|----------------|----------------------------------|------------------------------|--|--|--|--|--|--|
|                | <b>Blender</b> | Підтримується на багатьох ОС     | Має англійський інтерфейс    |  |  |  |  |  |  |
|                |                | Великий набір інструментів       | Взаємодіє лише з програмним  |  |  |  |  |  |  |
|                |                | Призначений<br>тримірного<br>ДЛЯ | продуктом VRay               |  |  |  |  |  |  |
|                |                | моделювання та анімації          |                              |  |  |  |  |  |  |
| $\overline{2}$ | Autodesk Maya  | Підтримується на багатьох ОС     | Має англійський інтерфейс    |  |  |  |  |  |  |
|                |                | Великий набір інструментів       | Основне<br>спрямування<br>це |  |  |  |  |  |  |
|                |                | Зрозумілий інтерфейс             | анімація 3D моделей          |  |  |  |  |  |  |
|                |                | Є автозбереження проекту         |                              |  |  |  |  |  |  |

Таблиця 2.1 – Порівняльна характеристика програм

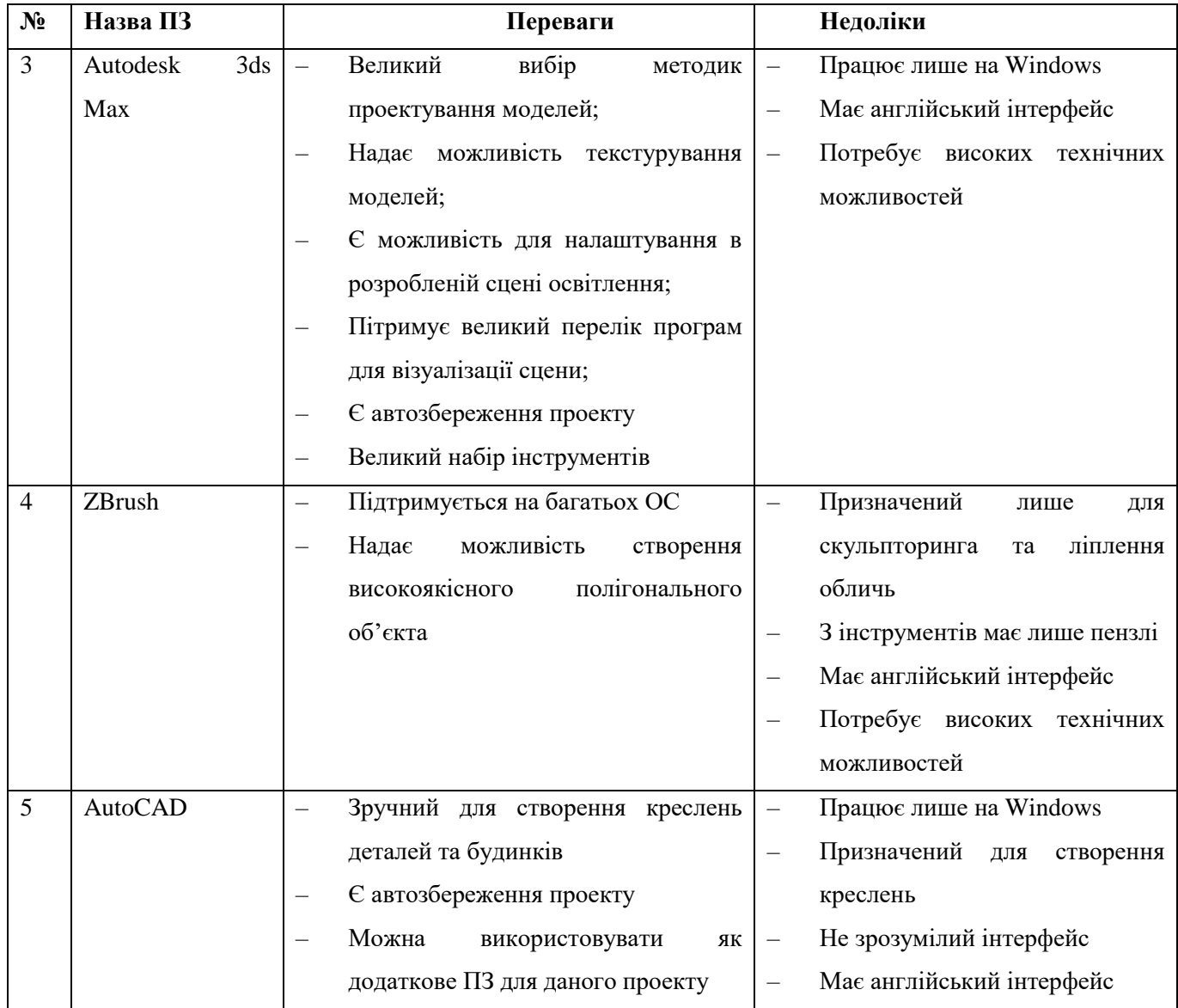

# Продовження таблиці 2.1 – Порівняльна характеристика програм

В результаті проведених досліджень програмного забезпечення було обрано програмний продукт компанії Autodesk 3ds Max, який більш за всі інші програми підходить по своєму функціоналу та методиком проектування.

# <span id="page-19-0"></span>**3 СТРУКТУРНО-ФУНКЦІОНАЛЬНЕ МОДЕЛЮВАННЯ ПРОЦЕСУ ВІЗУАЛІЗАЦІЇ 3D МОДЕЛІ ПАЛАЦУ ГРАФИНІ ШТЕРИЧ**

SADT методологія (Structured Analysis and Design Technique) – методологія проектування та структурного аналізу. Дана методологія представляється сукупністю правил, методів та процедур, що призначаються для побудови функціональної моделі системи.

IDEF0 дозволяє здійснювати опис будь-якої системи, створювати опис системи та її зовнішнього оточення до певного визначення кінцевих вимог до неї. Тобто, за допомогою такої методології можна поступово вибудовувати та аналізувати систему навіть тоді, коли складно ще представити її реалізацію.

Отже, IDEF0 можна використовувати на початкових етапах створення широкої сфери систем, в той же час вона може бути використана для аналізу функцій існуючих систем та для пошуку рішень по їх покращенню.

Графічна мова опису процесів лежить в основі методології IDEF0. Модель в нотації IDEF0 представляє собою сукупність ієрархічних упорядкованостей та взаємопов'язаних діаграм. Кожна така діаграма являє собою одиницю описання системи та розташовується на окремому аркуші [17].

IDEF0 методологія має широке застосування завдяки простій графічній нотації, що використовується для побудови моделі. Головний компонент моделі це діаграми. На діаграмах відображаються функції системи у вигляді прямокутників та зв'язків між ними і зовнішнім середовищем через стрілки. Використання лише двох графічних примітивів, прямокутників та стрілок, дозволяє пояснити пинципи та правила побудови діаграм IDEF0 для людей, які не знайомі з подібною методологією. Це дозволяє отримати та активізувати діяльність замовника по бізнес-процесам з використанням наглядної та формальної графічної мови.

На рис. 3.1 зображено контекстну діаграму IDEF0 для створення 3D моделі палацу графині Штерич, на рис. 3.2 зображено перший рівень її декомпозиції.

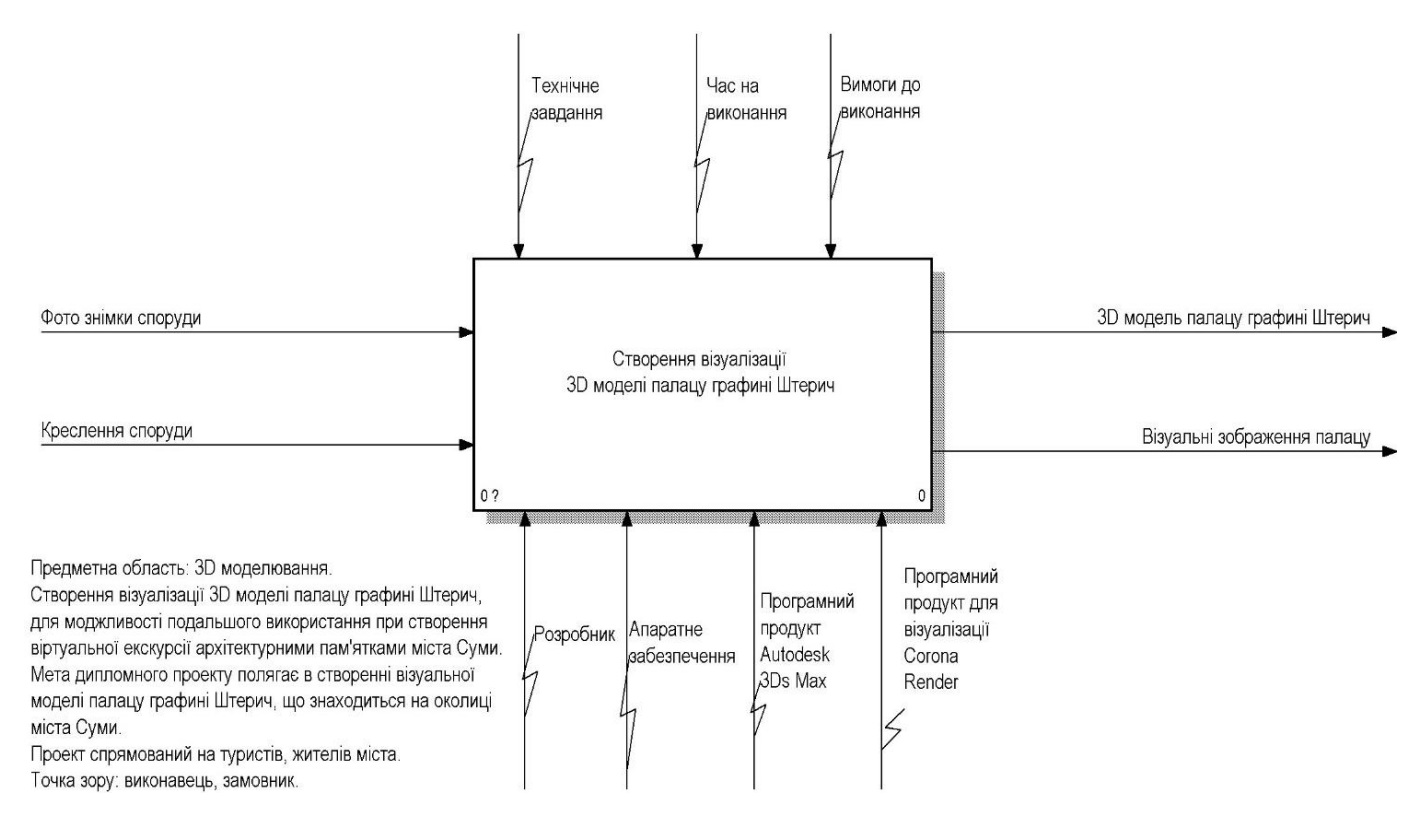

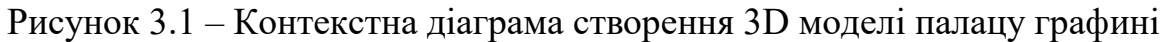

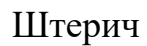

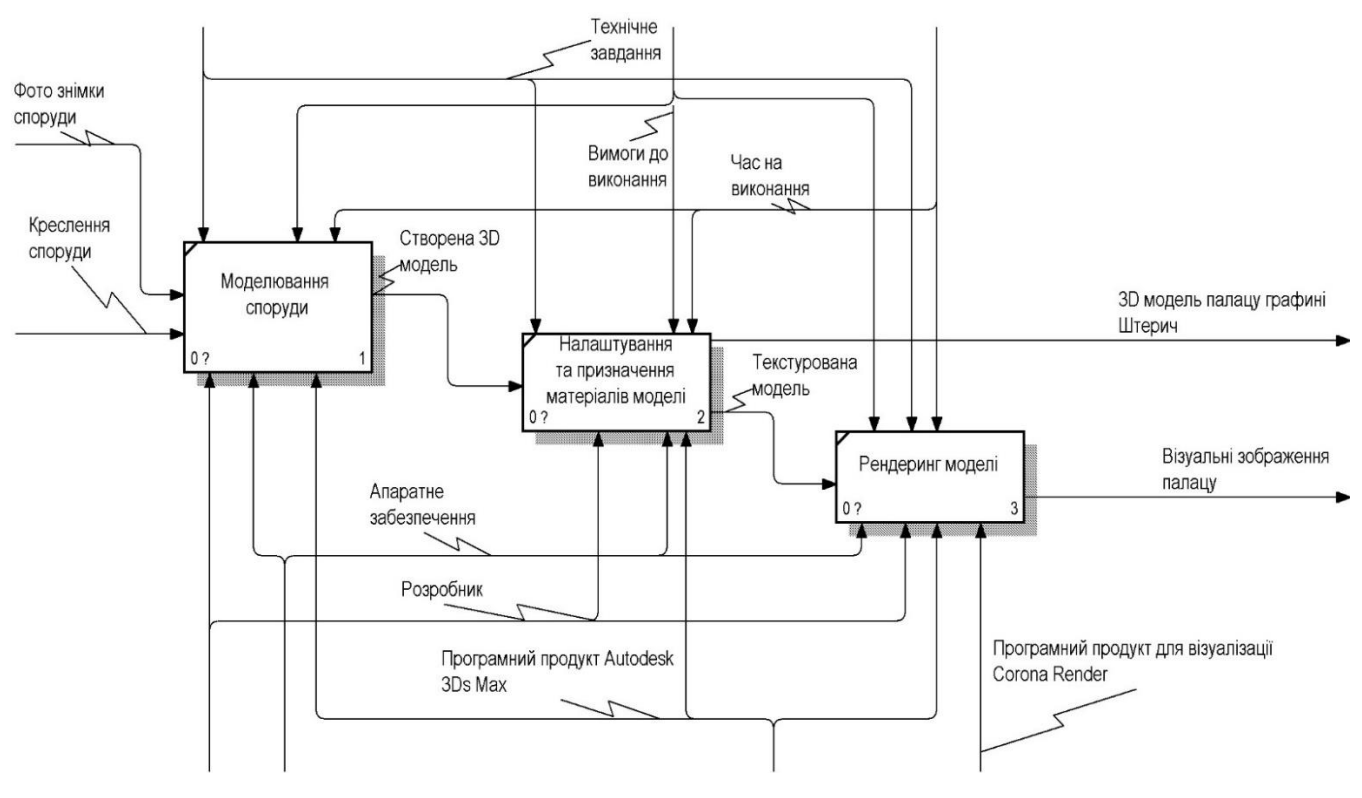

Рисунок 3.2 – Декомпозиція 0 рівня контекстної діаграми створення 3D моделі палацу графині Штерич

Перший блок діаграми IDEF0 має в собі роботу, що називається «Створення візуальної 3D моделі палацу графині Штерич». Цей прямокутник є основним в контекстній діаграмі, до якого йдуть стрілки: зверху – управління функцією, тобто те, що впливає на виконання вказаної функції; знизу – стрілка механізму виконання, це такі механізми, які сприятимуть виконання, наприклад, апаратне та програмне забезпечення; зліва – вхід, ті дані, завдяки яким відбуватиметься початок реалізації проекту; з права – вихід, результат виконання. Також на першому аркуші діаграми описано предметну область розроблюваного проекту, мету, спрямування проекту та точки зору виконання.

Стрілки входу:

- Фотознімки споруди відповідно до даних знімків виконувалося моделювання будівлі та подальше текстурування.
- Креслення споруди використано для дотримання масштабів при побудові моделі.

Стрілки виходу:

- 3D модель палацу графині Штерич модель готова до подальшого використання, в тому числі в інших проектах.
- Візуальні зображення палацу після кінцевого рендеринга проекту, отримано візуальні зображенні сцени в форматі .jpg або .png, які далі використовуватимуться для презентації результатів розробленого проекту.

Стрілки, які відповідають за управління:

- Технічне завдання ТЗ описує вимоги до розроблюваного проекту.
- Час на виконання календарний план проекту, згідно до якого виконується кожен з етапів.
- Вимоги до виконання додаткові вимоги до реалізації моделі замовником.

Стрілки механізму виконання проекту:

– Розробник – виконує роботи проекту.

- Апаратне забезпечення персональний комп'ютер для виконання проекту.
- Програмний продукт Autodesk 3ds Max програма призначена для 3D моделювання та проектування, слугує для побудови будівлі палацу.
- Програмний продукт для візуалізації Corona Render додаток до програми 3ds Max, за допомогою якого виконується рендеринг розробленої сцени.

В результаті декомпозиції першого блоку контекстної діаграми, можна виділити такі блоки:

- Моделювання споруди за допомогою обраного програмного забезпечення створюється 3D модель об'єкту проектування.
- Налаштування та призначення матеріалів моделі до створеної моделі палацу графині Штерич, згідно до оригіналу будівлі, призначаються матеріали та налаштовується їх коректне відображення.
- Рендеринг моделі іншими словами, створення візуальних зображень розробленої сцени проекту, а саме палацу графині Штерич, за допомогою обраного програмного забезпечення.

Стрілки першого рівня декомпозиції:

- Створена 3D модель модель готова до призначення матеріалів.
- Текстурована модель до отриманої моделі палацу призначені та налаштовані матеріали, модель готова до візуалізації.

# **4 ПРАКТИЧНА РЕАЛІЗАЦІЯ ПРОЕКТУ**

### **4.1 Розробка моделі в 3ds Max**

<span id="page-23-1"></span><span id="page-23-0"></span>Після проведення порівняльної характеристики програм призначених для 3D моделювання, для розробки моделей сцени було обрано Autodesk 3ds Max.

Споруда палацу графині Штерич розроблювалася в декілька етапів та послідовно.

Перш за все, було побудовано для будівлі фундамент та стіни, вони зображені на рис. 4.1 та 4.2.

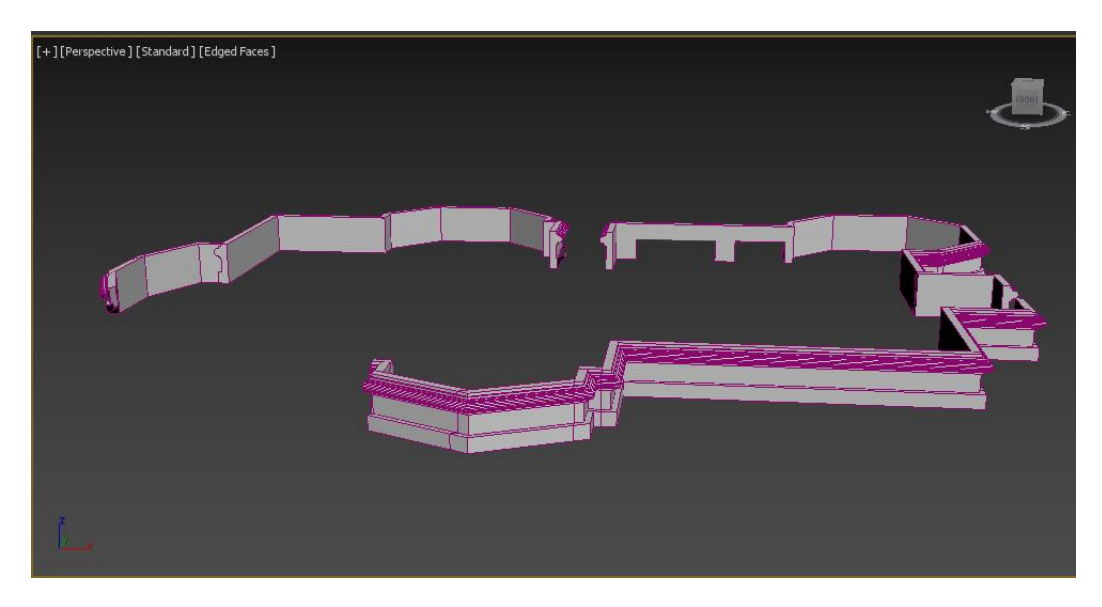

Рисунок 4.1 – Створення фундаменту для палацу

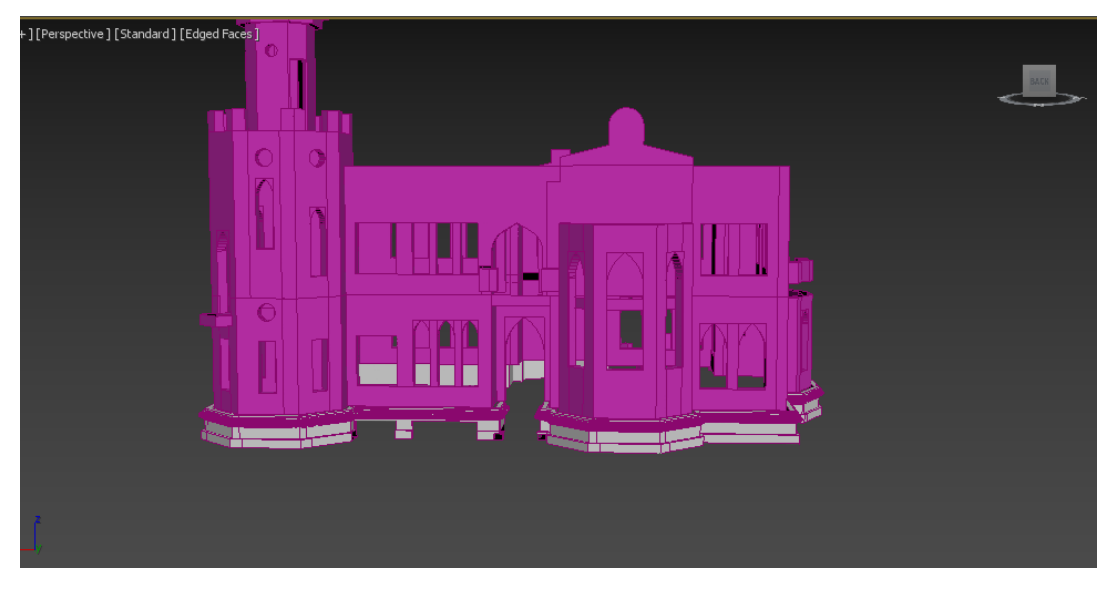

Рисунок 4.2 – Моделювання стін

Створено моделі вікон (рис. 4.3) та дверей будівлі палацу (рис.4.4), далі для вікон в стінах споруди зроблені отвори та вставлені розроблені моделі вікон та дверей (рис. 4.5).

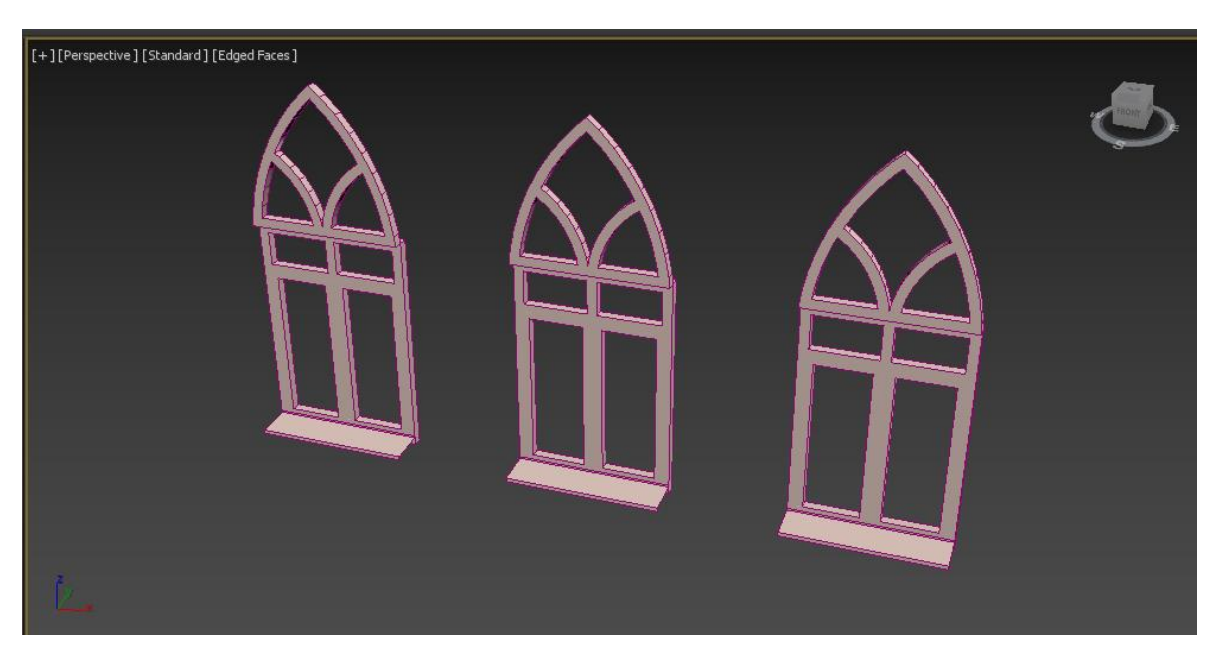

Рисунок 4.3 – Модель вікна

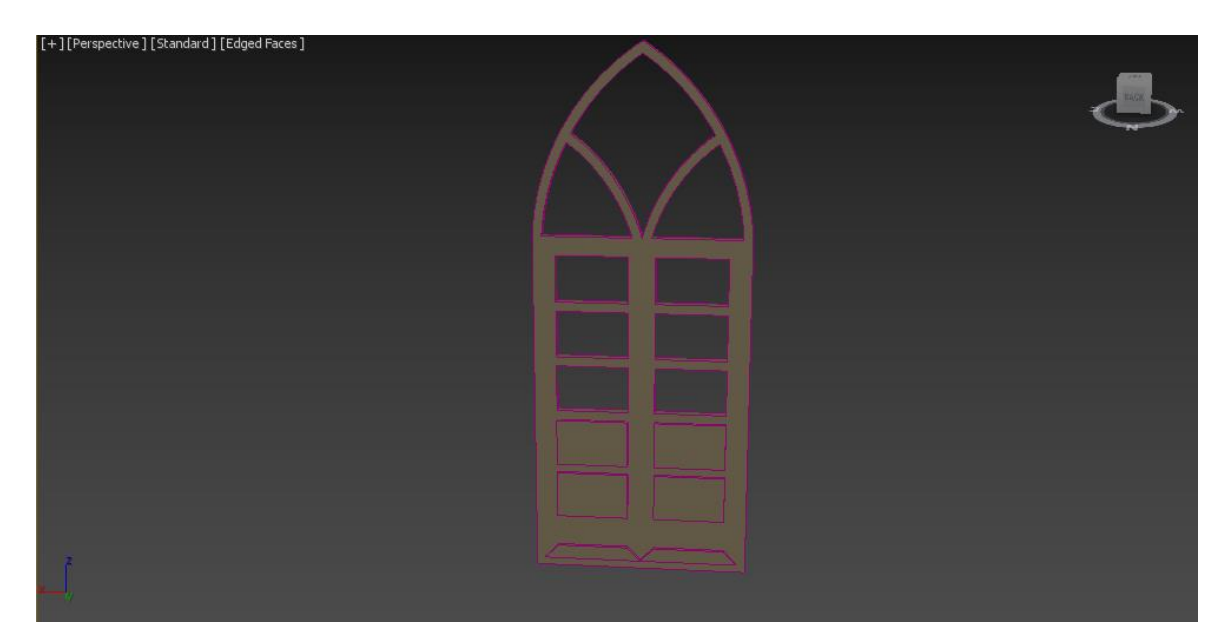

Рисунок 4.4 – Модель дверей

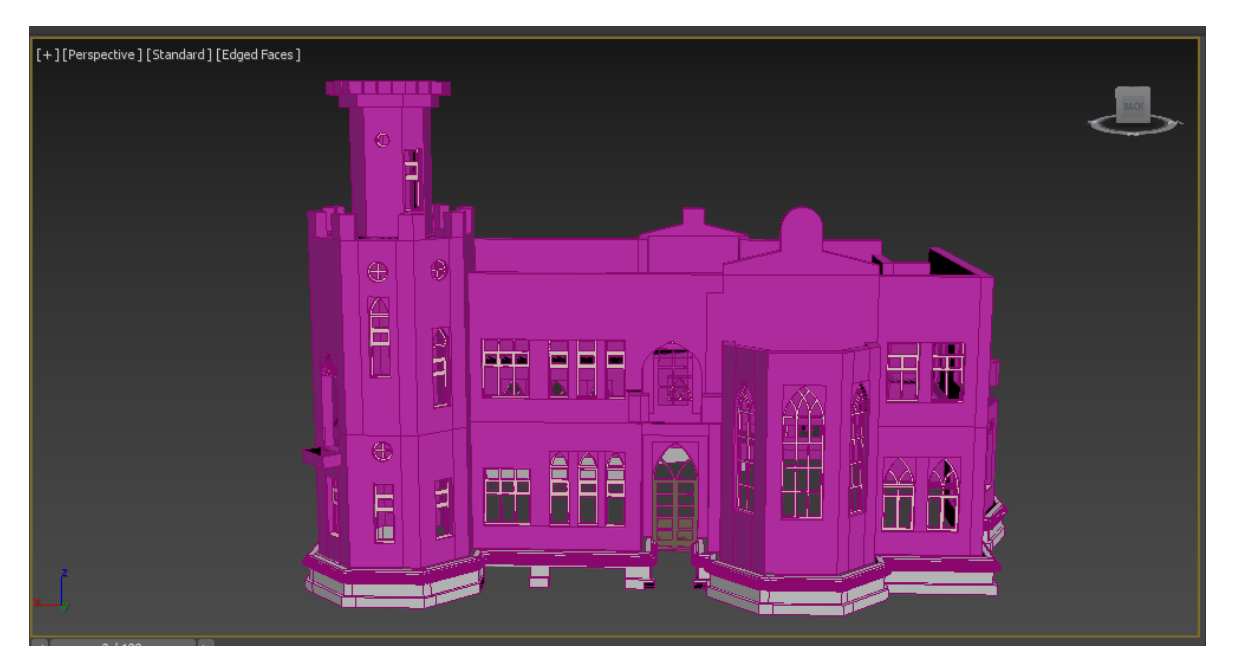

Рисунок 4.5 – Стіни з вікнами та дверями

Наступним кроком створено сходи, колони для тераси, для них перила та накриття для отворів підвалу (рис. 4.6 – 4.8).

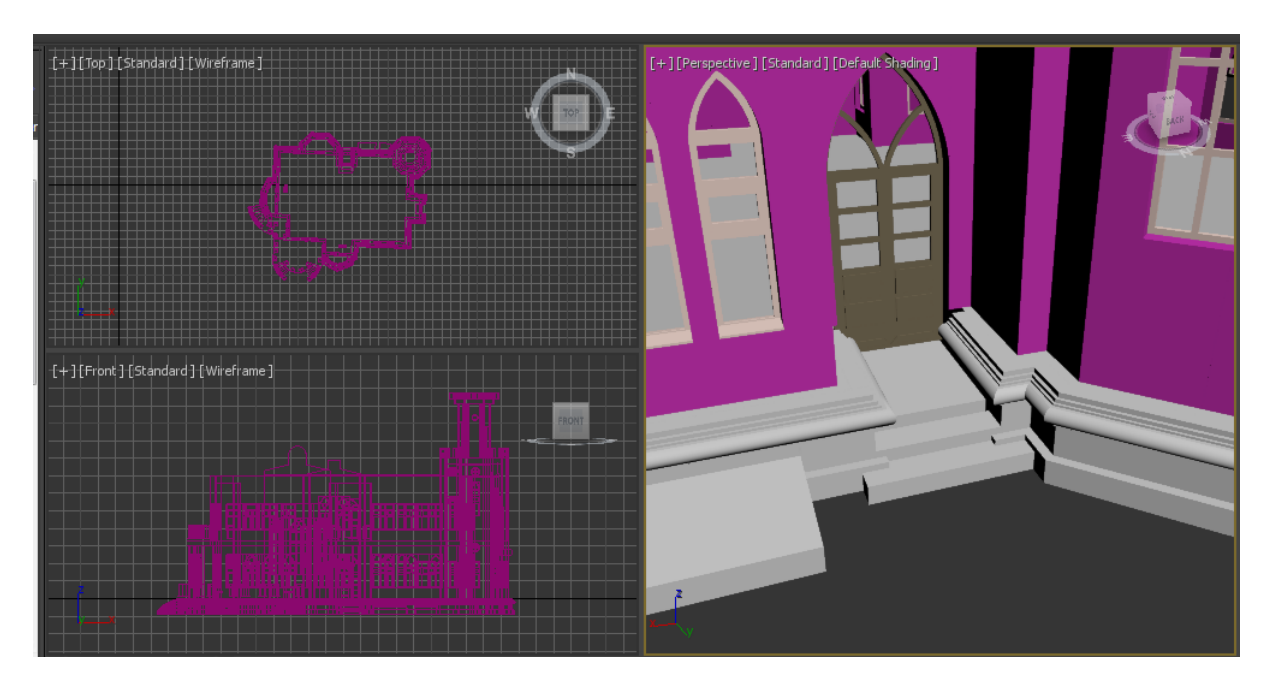

Рисунок 4.6 – Моделювання сходів

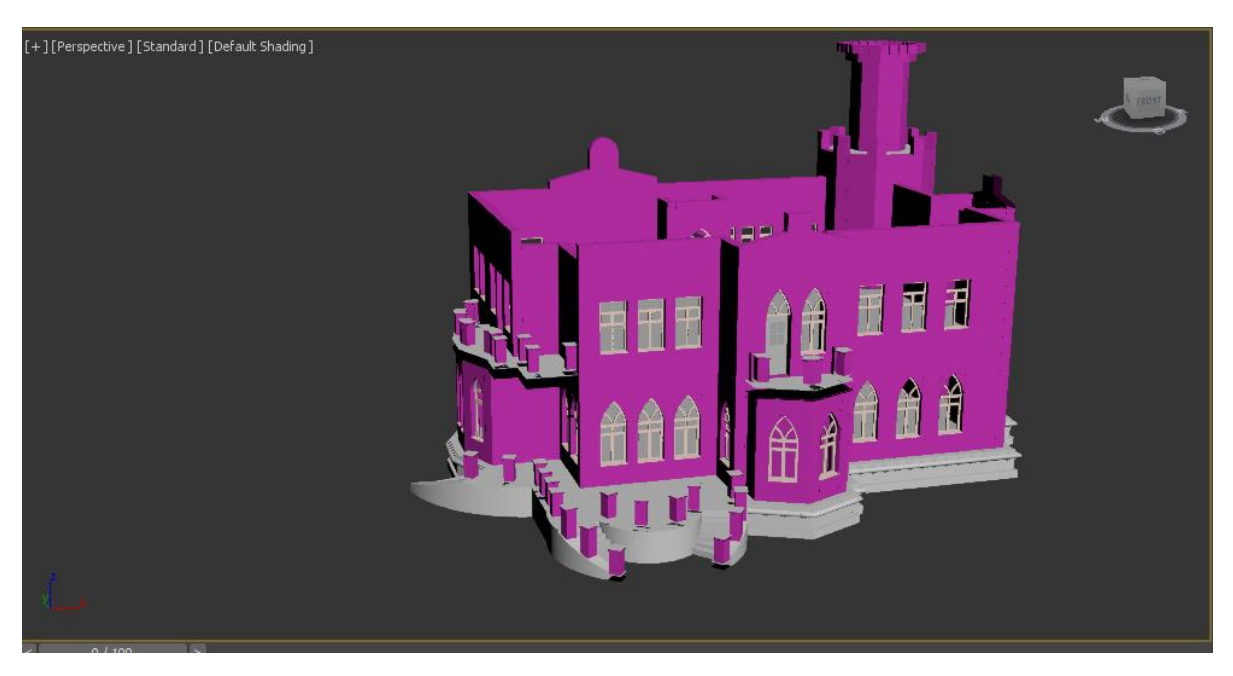

Рисунок 4.7 – Колони з перилами для тераси

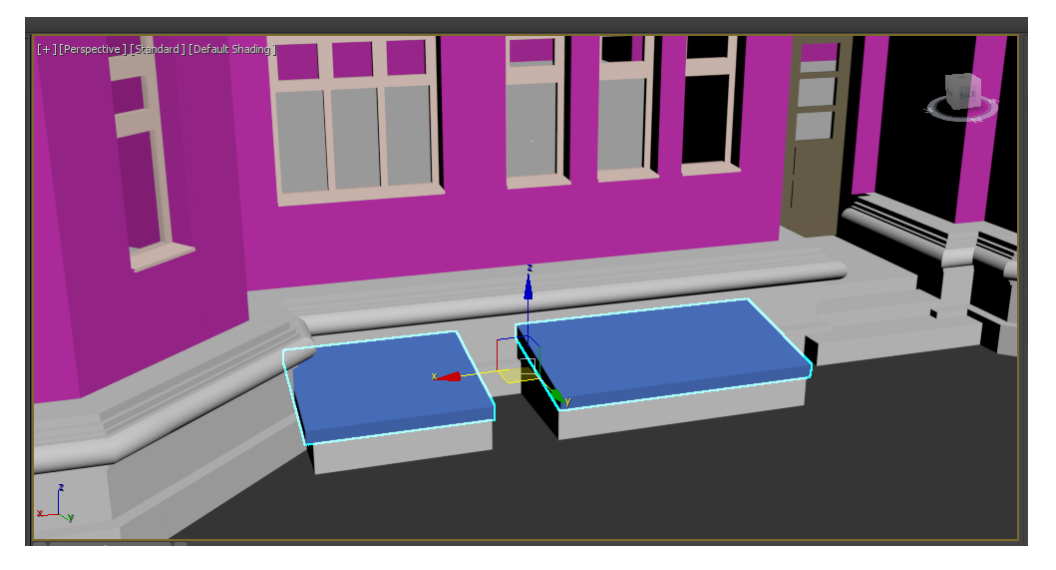

Рисунок 4.8 – Моделювання накриття для отворів підвалу

Для тераси створення накриття, воно зображене на рис. 4.9.

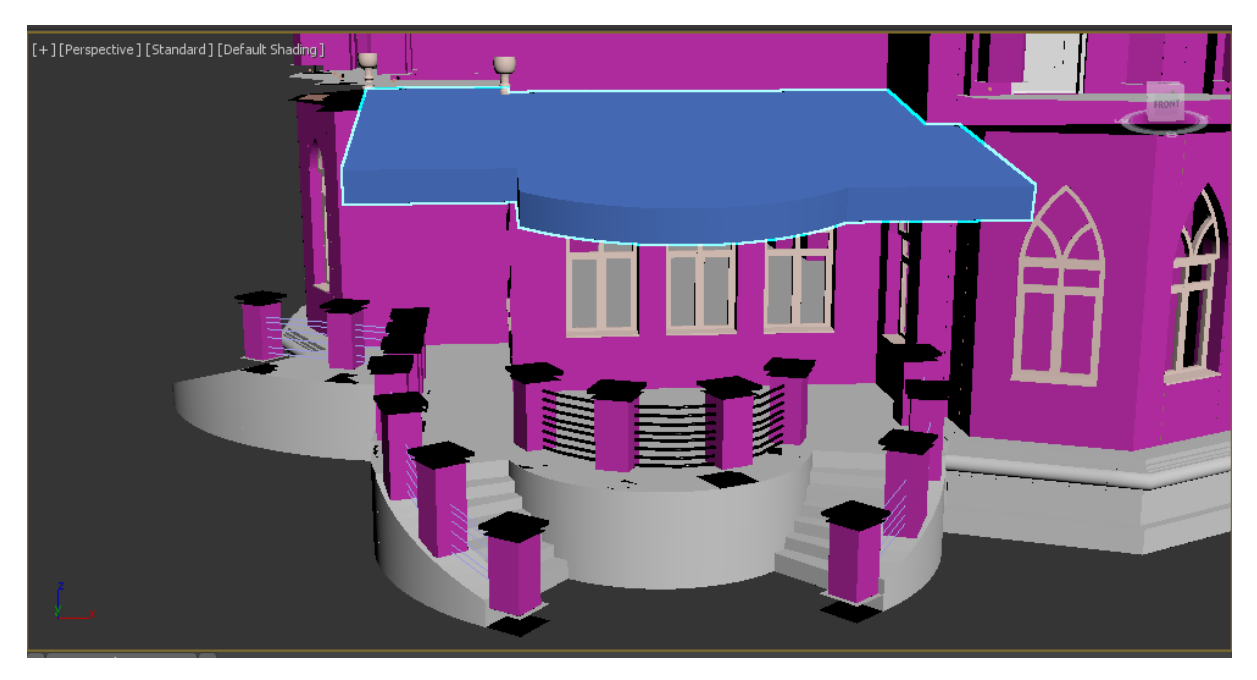

Рисунок 4.9 – Накриття для тераси

Для будівлі створено башні на даху (рис. 4.10), створено моделі для самого даху (рис.4.11) та фігурні карнизи (4.12).

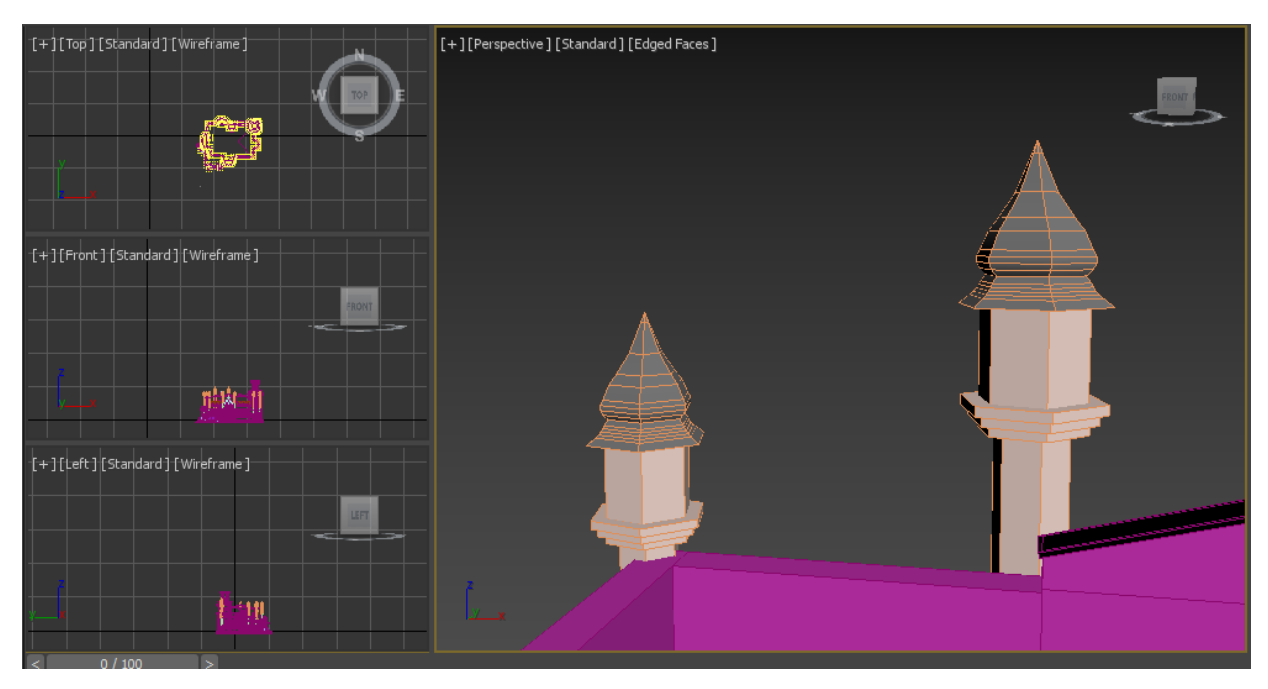

Рисунок 4.10 – Моделювання башен

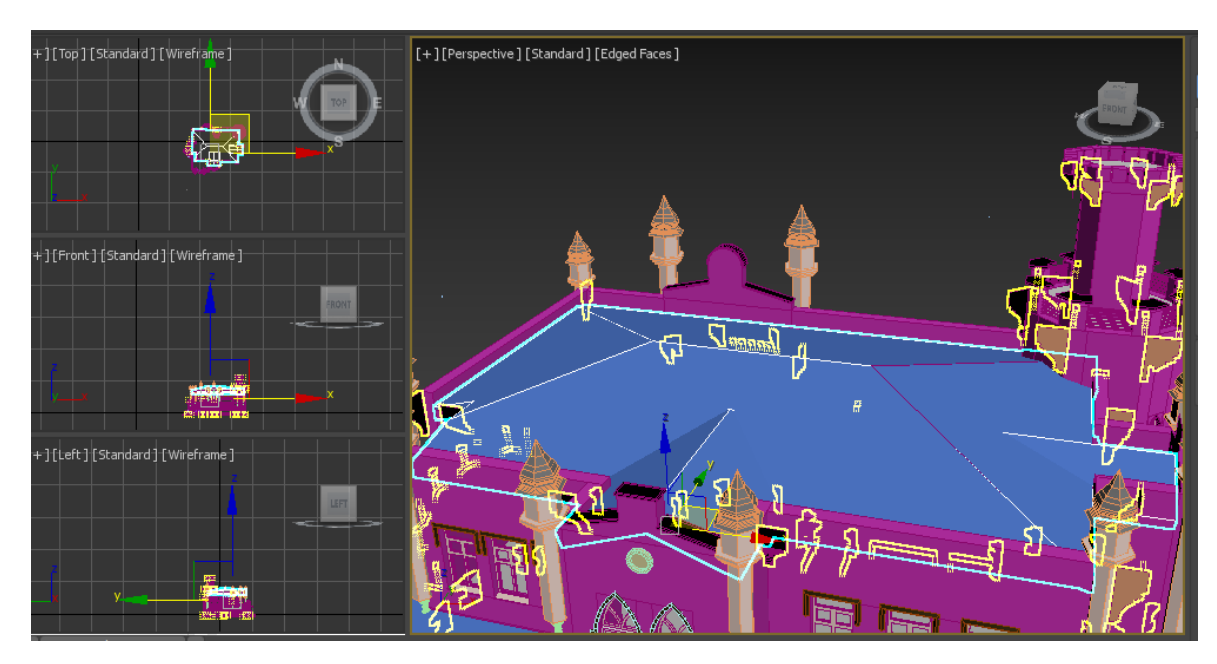

Рисунок 4.11 – Встановлення моделей даху

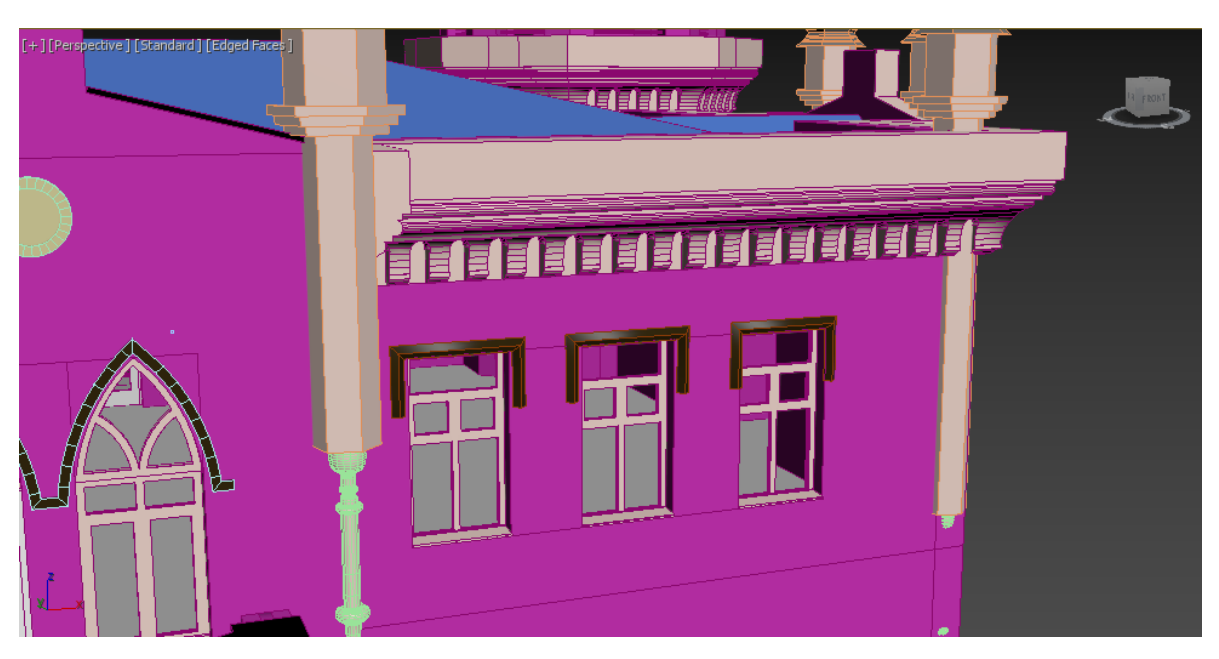

Рисунок 4.12 – Встановлення карнизів

В результаті моделювання отримано готову до текстурування 3D модель палацу графині Штерич. Створена модель будівлі зображена на рис. 4.13.

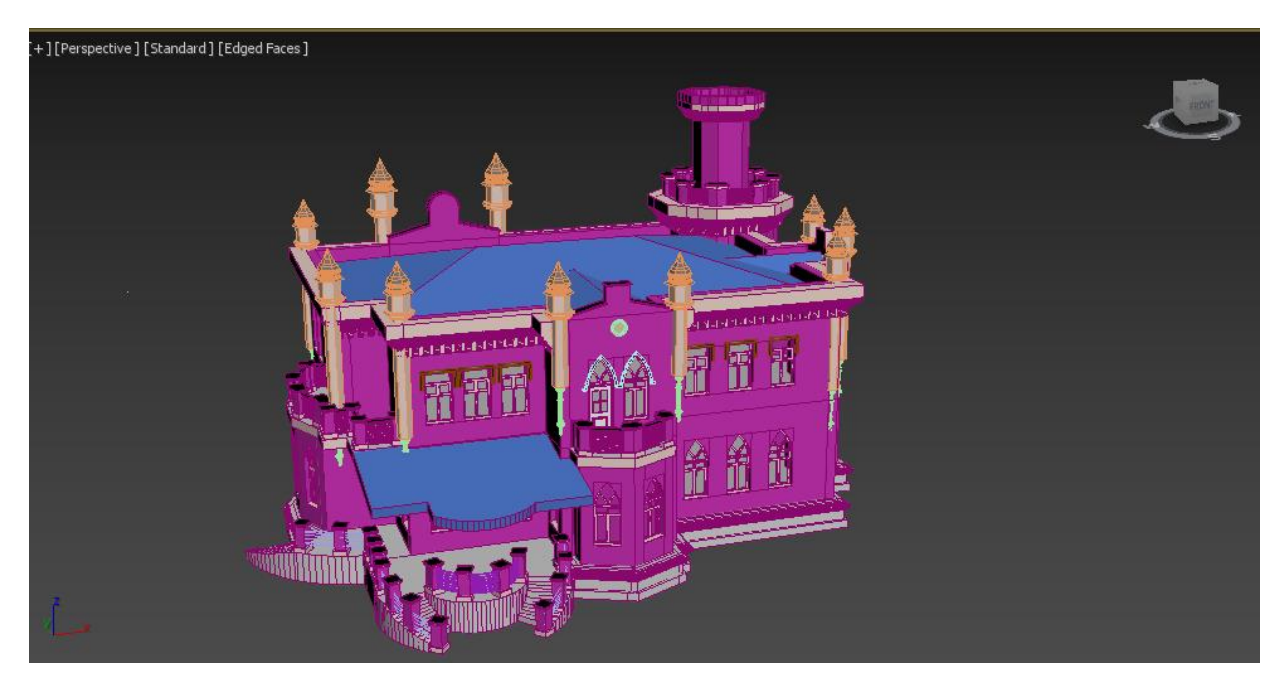

Рисунок 4.13 - 3D модель палацу графині Штерич

### **4.2 Текстуруваня моделі**

<span id="page-30-0"></span>Після моделювання споруди палацу налаштовувалися матеріали для неї. Для цього 3ds Max має два види слотів, які ї використовувалися, це Compact Material Editor та Slate Material Editor. Compact Material Editor має вигляд слотів з сферами на яких призначено певні матеріали, а Slate Material Editor має вигляд блоків які мають між собою налаштовані зв'язки.

В якості текстур для моделі застосовувалися матеріали, що запропоновані програмою Corona Render. Оскільки це вже готові матеріали, тому вони потребують мінімального налаштування.

На рис. 4.14 зображено Compact Material Editor зі слотами призначених матеріалів.

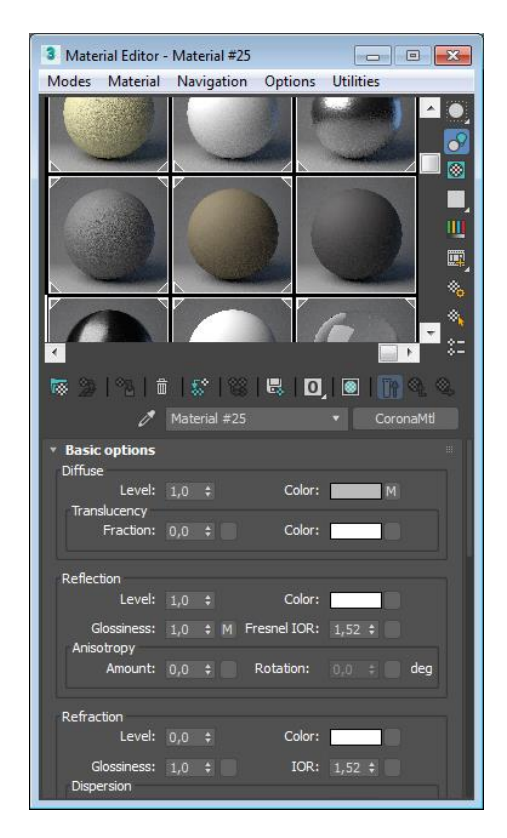

Рисунок 4.14 – Compact Material Editor зі слотами призначених матеріалів

На рисунку 4.15 - 4.16 наведено всі матеріали сцени у Slate Material Editor, загальний вигляд.

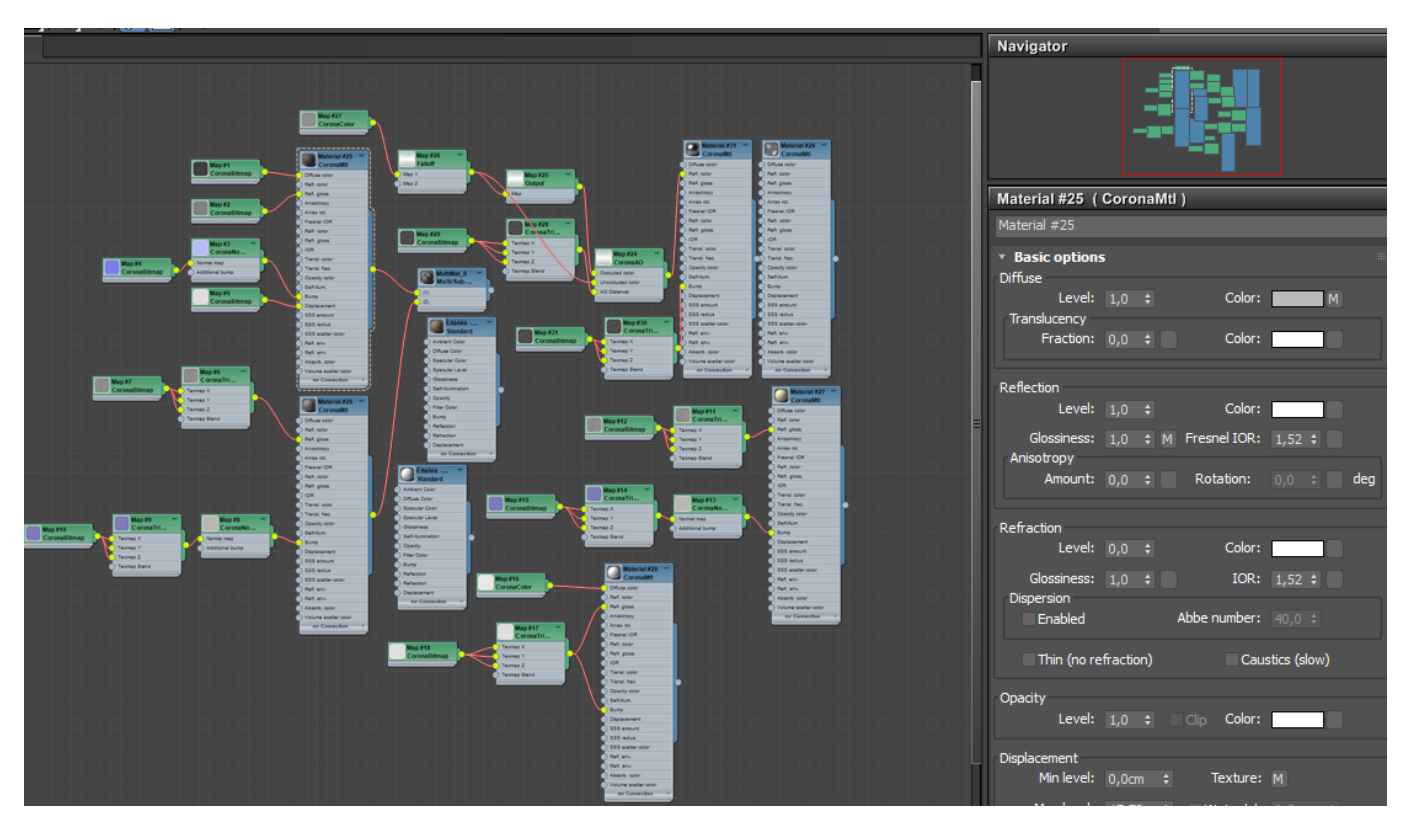

Рисунок 4.15 – Відображення матеріалів в Slate Material Editor

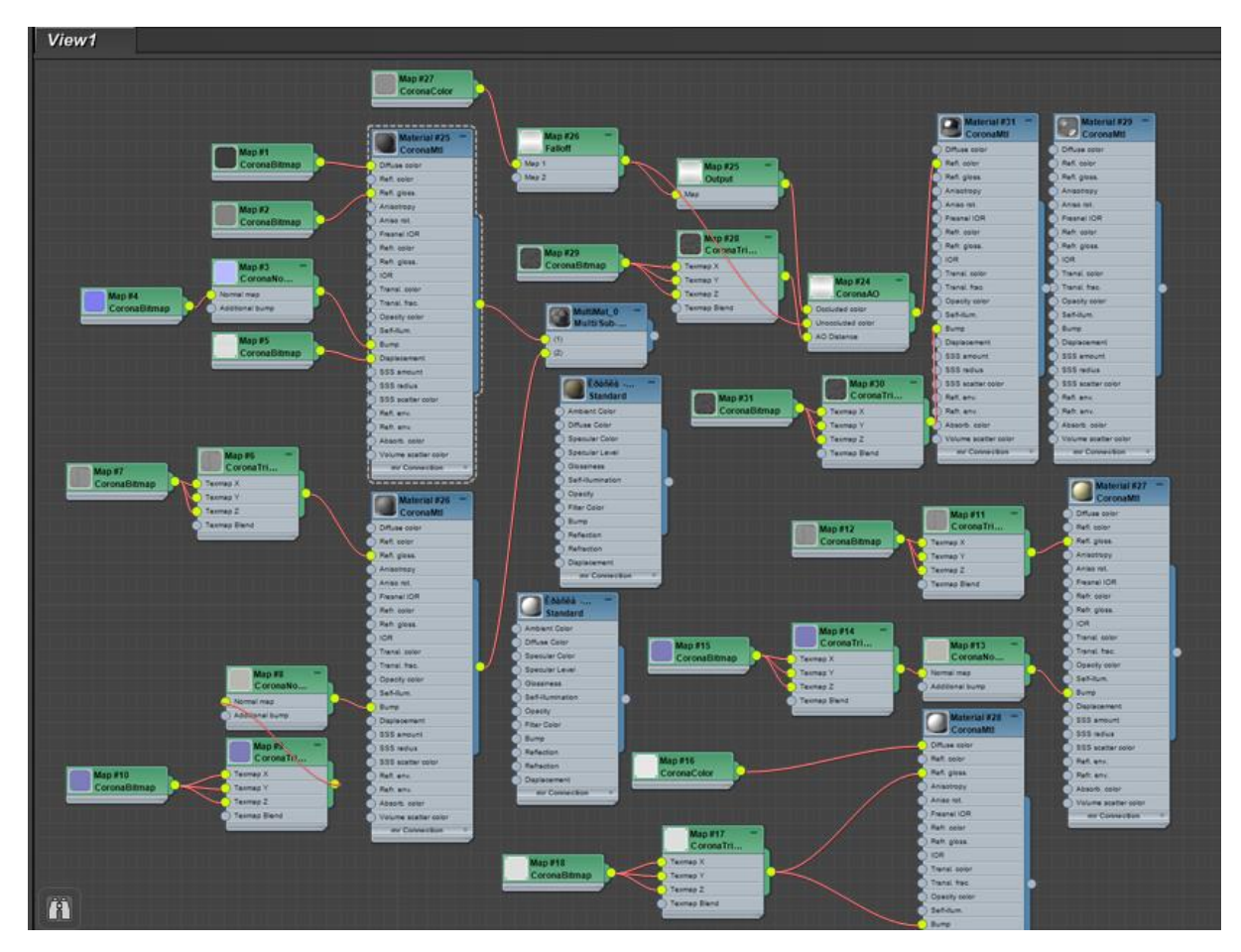

Рисунок 4.16 – Відображення матеріалів в Slate Material Editor

Для стін будівлі було застосовано матеріал CoronaMtl та для нього налаштовано зв'язки, для надання більш реалістичного вигляду та вказаного кольору (рис. 4.17).

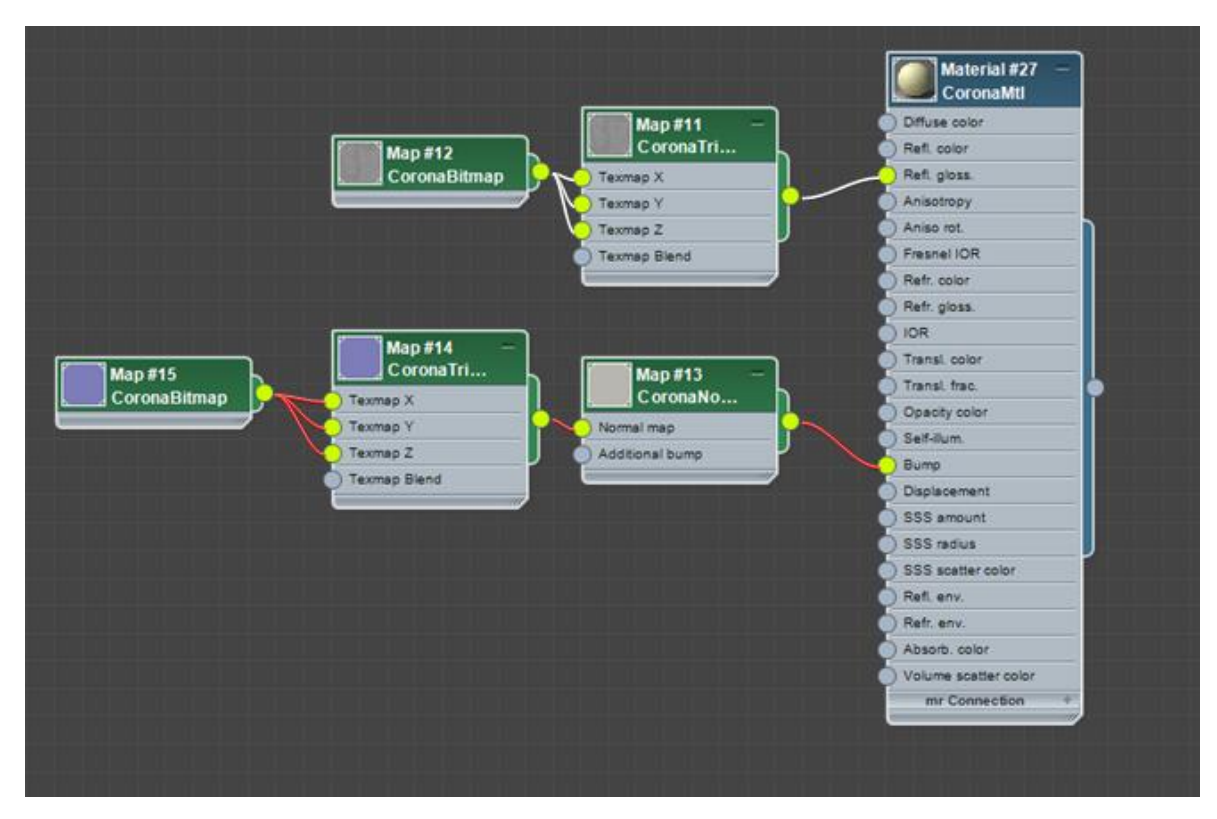

Рисунок 4.17 – Матеріал для стін будівлі

Дах будівлі має сірий колір та створений з металевого покриття, тому для нього за допомогою зв'язків призначено Bitmap карту текстури. Також налаштовані яскравість та відблиски матеріалу (рис. 4.18).

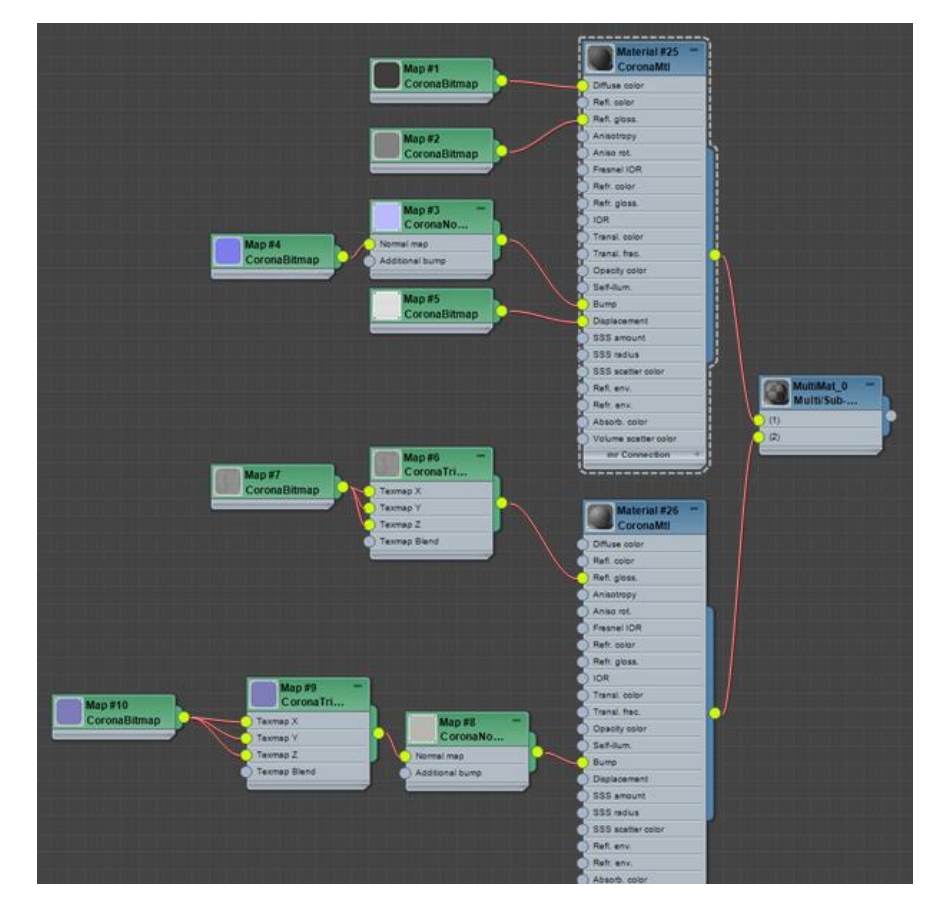

Рисунок 4.18 – Матеріал для даху будівлі

Віконне скло використано стандартне від Corona Render, без використання додаткових налаштувань з'язків, оскільки в даному випадку вони не були потрібні (рис. 4.19).

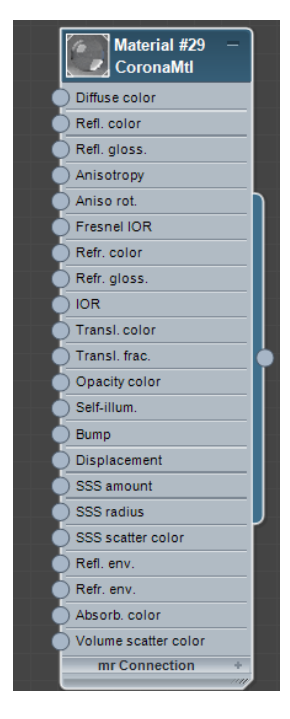

Рисунок 4.19 – Матеріал для віконного скла

В результаті налаштування та призначення всіх текстур споруді, отримано такий вигляд, як на рис. 4.20 - 4.21.

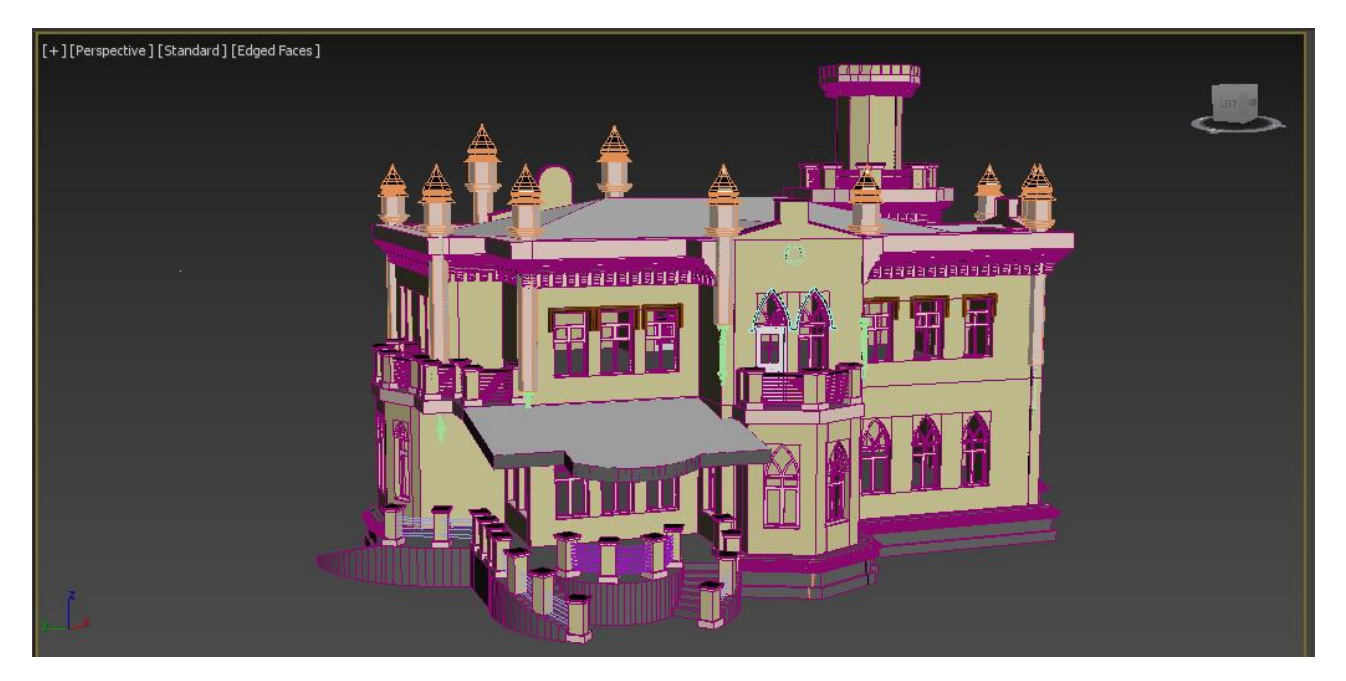

Рисунок 4.20 – Текстурована споруда, вигляд Edged Faces

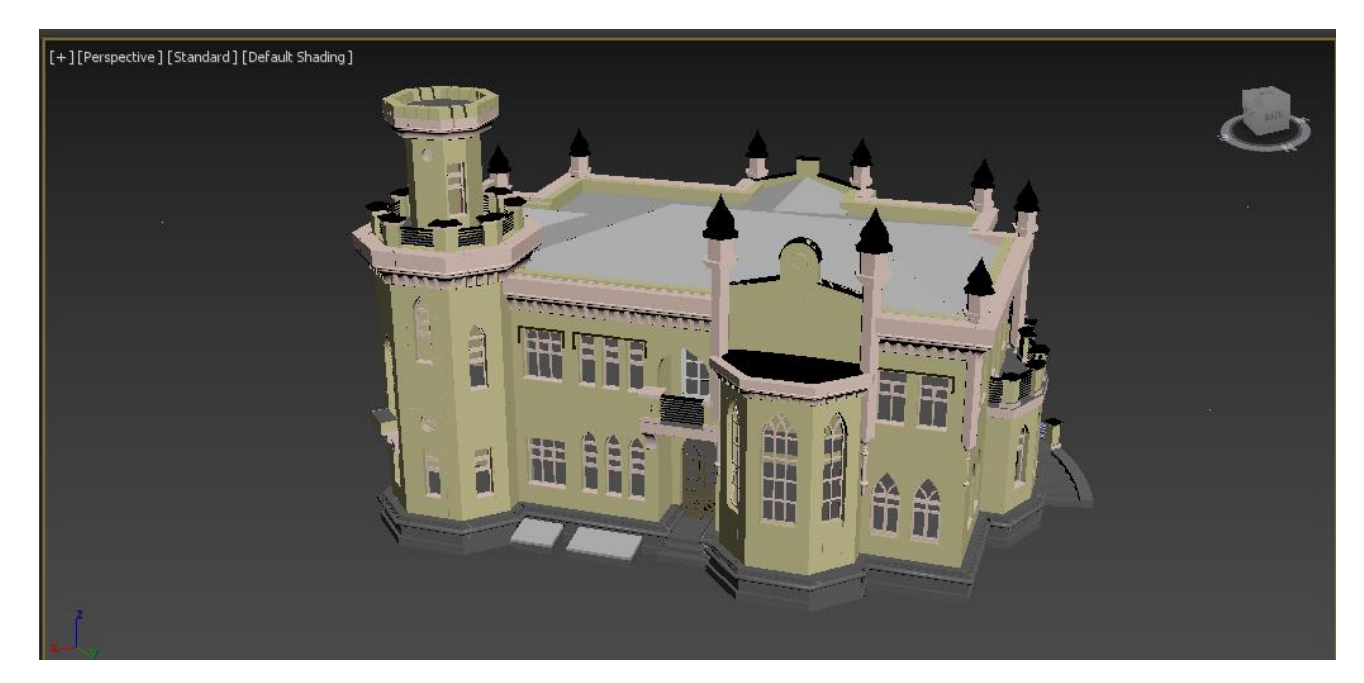

Рисунок 4.21 – Текстурована споруда, вигляд Default Shading

### **4.3 Візуалізація сцени**

<span id="page-35-0"></span>Для візуалізації розробленої сцени проекту використовувалося програмне забезпечення, яке працює як додаток до 3ds Max – Corona Render. Дана програма дозволяє швидко та якісно провести рендеринг сцени, спостерігати візуальне зображення будівлі в реальному часі при моделюванні та при візуалізації корегувати освітлення, що впливає на сцену.

На рис. 4.22 – 4. 27 зображено візуалізацію сцени з усіх ракурсів.

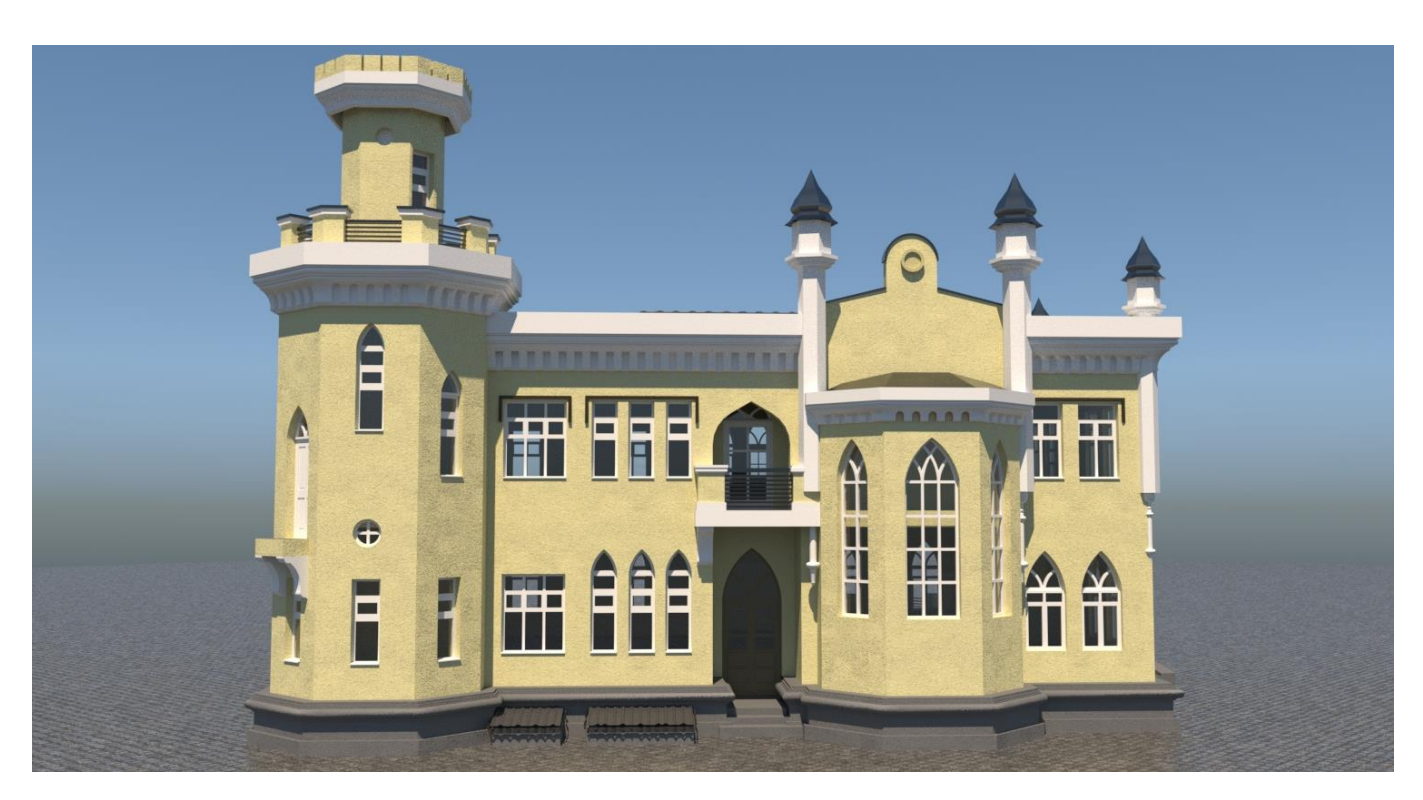

Рисунок 4.22 – Візуалізація сцени

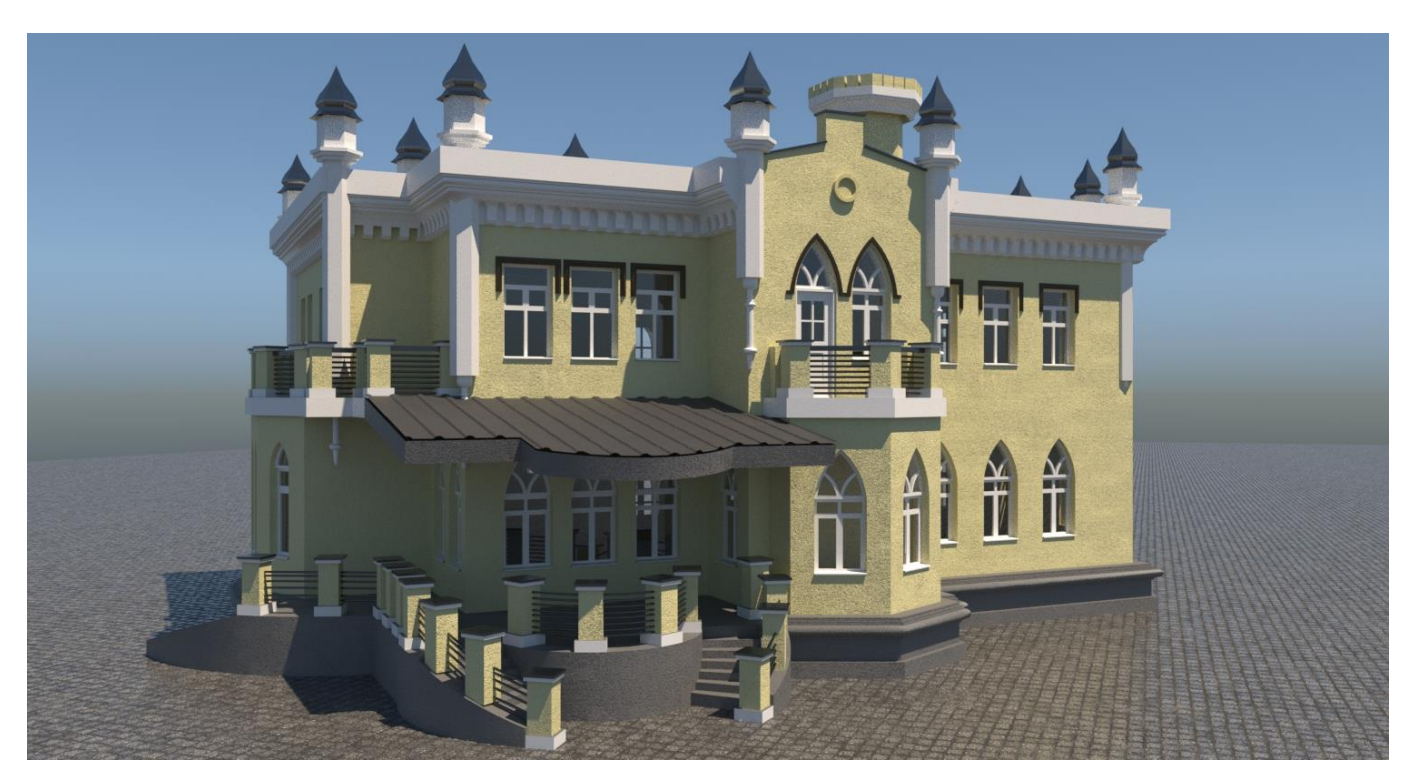

Рисунок 4.23 – Візуалізація сцени

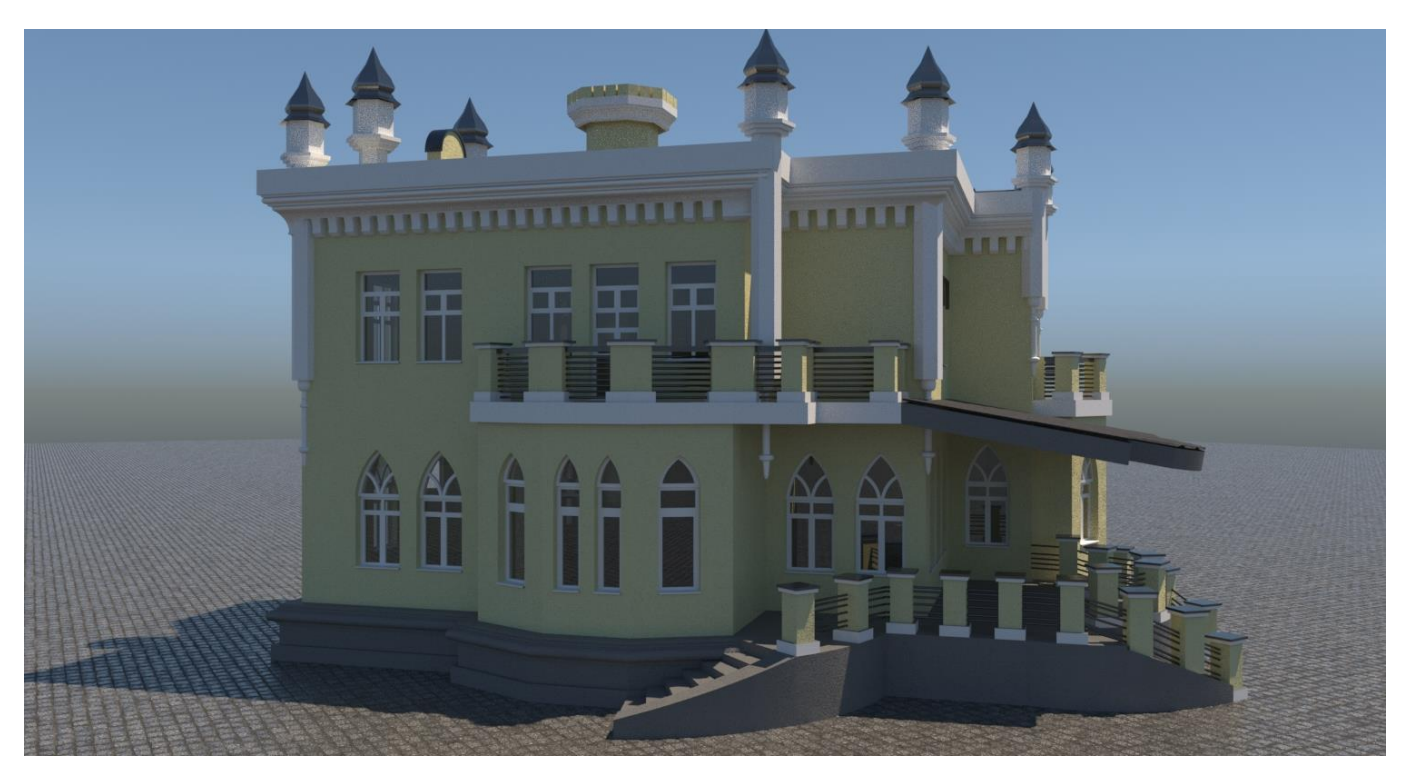

Рисунок 4.24 – Візуалізація сцени

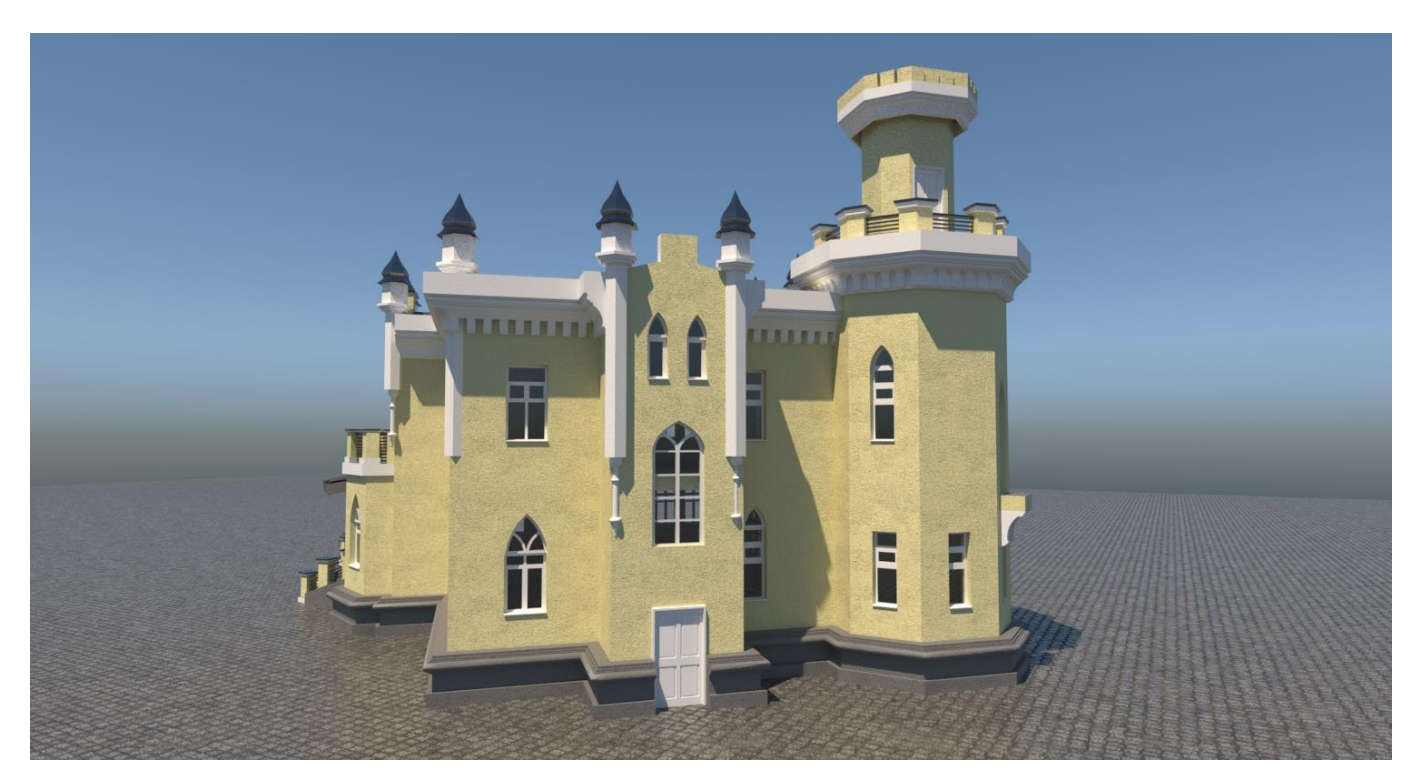

Рисунок 4.25 – Візуалізація сцени

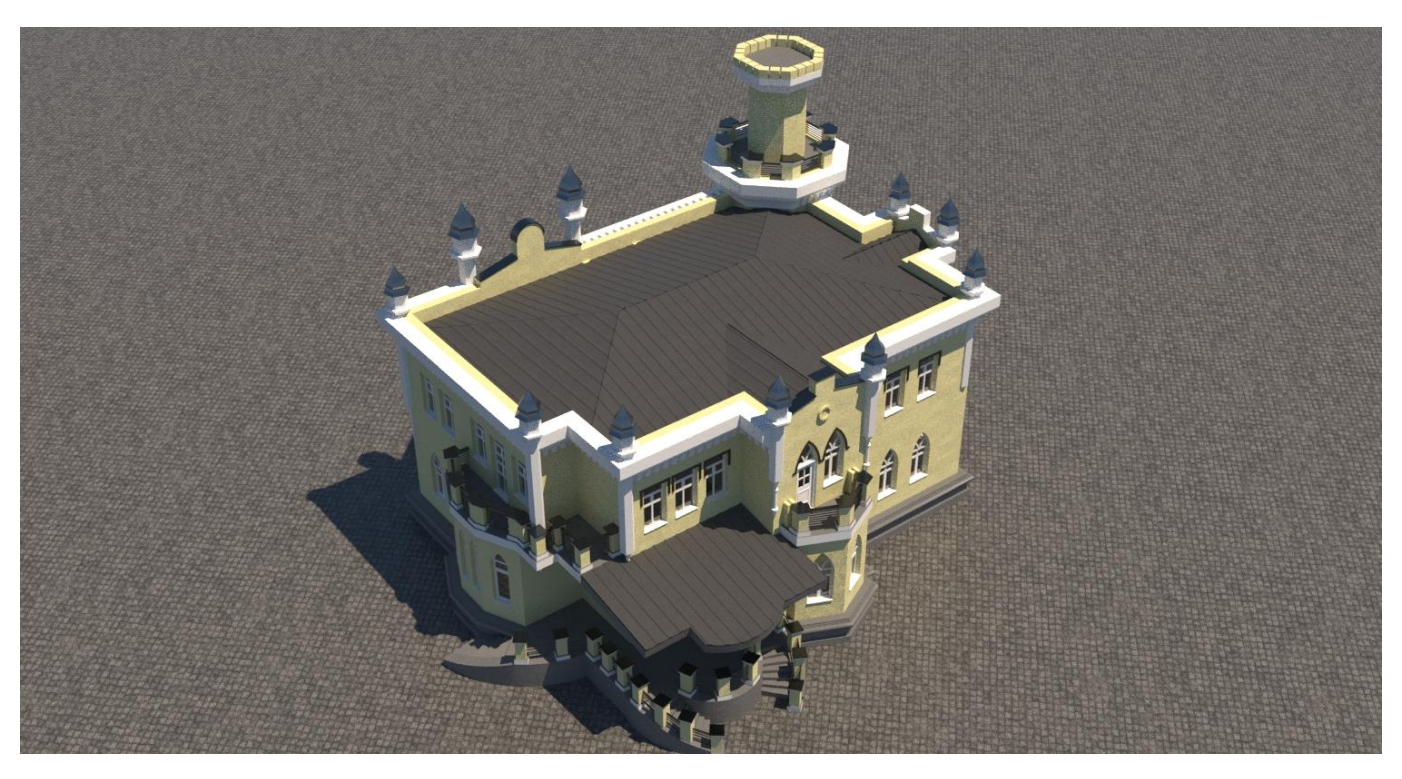

Рисунок 4.26 – Візуалізація палацу

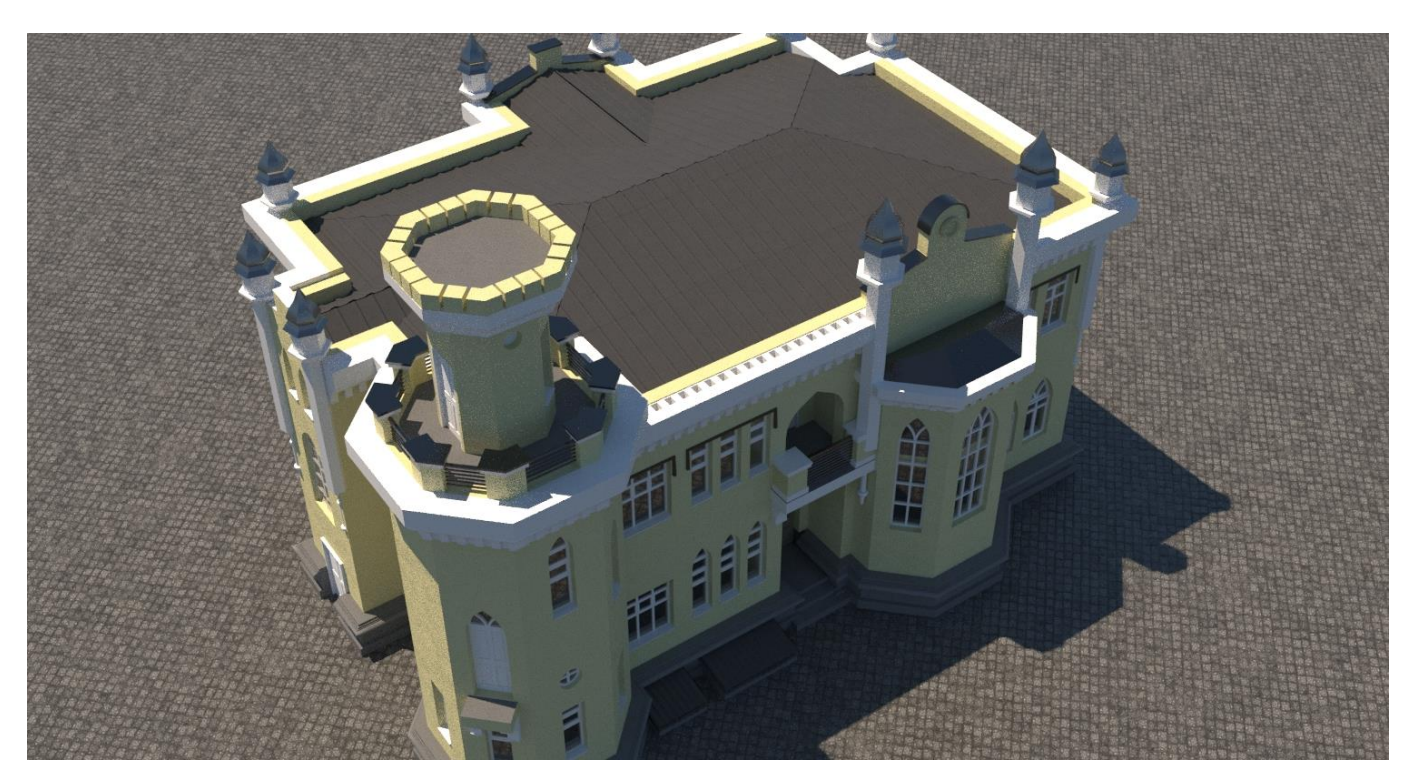

Рисунок 4.27 – Візуалізація палацу

### **ВИСНОВКИ**

<span id="page-39-0"></span>В результаті виконання кваліфікаційної роботи бакалавра виконано:

- аналіз предметної області, огляд існуючих 3D моделей архітектурних споруд, описаний об'єкт проектування;
- сформульовано постановку задачі та мету;
- обрано методи та засоби реалізації проекту;
- складене технічне завдання;
- проведено планування робіт проекту;
- розроблено тривимірну модель санаторію-профілакторію Сумського державного університету та текстурування моделі;
- налаштовано освітлення сцени;
- здійснено візуалізацію.

При виконанні проекту було здійснено аналіз програм для 3D моделювання, аналіз переваг та недоліків, обрано програмне забезпечення для реалізації.

Виконано текстурування моделей сцени у відповідності до оригінальної споруди палацу, здійснено візуалізацію 3D моделі санаторію-профілакторію Сумського державного університету.

Розроблена 3D модель цілком відповідає реальній споруді. Дану модель надалі можна використовувати в якості реклами міста Суми, для створення віртуальної екскурсії по архітектурним пам'яткам міста, або для розміщення на сайті з можливістю огляду будівлі.

#### **СПИСОК ВИКОРИСТАНИХ ДЖЕРЕЛ**

<span id="page-40-0"></span>1. ЧТО НЕОБХОДИМО ЗНАТЬ О 3D МОДЕЛЯХ [Електронний ресурс] // ALEXEYGREK Studio. – 2019. – Режим доступу до ресурсу: https://3ddevice.com.ua/blog/3d-printer-obzor/3д-моделирование-что-нужно/.

2. 3D-МОДЕЛИРОВАНИЕ: НАУКА И ИСКУССТВО Источник: https://www.3dpulse.ru/news/3d-wiki/3d-modelirovanie-nauka-i-iskusstvo/ [Електронний ресурс]. – 2014. – Режим доступу до ресурсу: https://www.3dpulse.ru/news/3d-wiki/3dmodelirovanie-nauka-i-iskusstvo/.

3. 3D моделирование в современном мире [Електронний ресурс] // Linkodium. – 2019. – Режим доступу до ресурсу: https://anrotech.ru/blog/3d-modelirovaniev-sovremennom-mire/.

4. СФЕРЫ ПРИМЕНЕНИЯ 3D-ВИЗУАЛИЗАЦИИ [Електронний ресурс]. – 2016. – Режим доступу до ресурсу: https://klona.ua/blog/3d-modelirovanie/sferyprimeneniya-3d-

vizualizacii#:~:text=Она%20используется%20для%20создания%20анимационных,необх одимо%20создать%20копию%20воображаемого%20объекта.

5. Architectural Models [Електронний ресурс]. – 2019. – Режим доступу до ресурсу: https://www.whiteclouds.com/architectural-models/index.html.

6. У Вінниці створюють 3D-реконструкції найдавніших пам'яток архітектури міста. [Електронний ресурс]. – 2020. – Режим доступу до ресурсу: https://vezha.ua/u-vinnytsi-stvoryuyut-3d-rekonstruktsiyi-najdavnishyh-pam-yatokarhitektury-mista-video/.

7. National Park "Mezhihirya" [Електронний ресурс]. – 2018. – Режим доступу до ресурсу: https://aero3d.com.ua/en/virtual-3d-tours/national-park-mezhihirya/.

8. Как технологии спасают архитектурные памятники в Украине и мире [Електронний ресурс].  $-2020$ . – Режим доступу до ресурсу: https://senior.ua/articles/kaktehnologii-spasayut-arhitekturnye-pamyatniki-v-ukraine-i-mire.

9. Підгорецьким замком тепер можна прогулятись віртуально [Електронний ресурс]. – 2020. – Режим доступу до ресурсу: https://inlviv.in.ua/lviv/pidgoretskymzamkom-teper-mozhna-progulyatys-virtualno.

10. Дворец графини Штерич [Електронний ресурс]. – 2017. – Режим доступу до ресурсу: https://zruchno.travel/ObjectEntity/ObjectEntity?lang=ru&idCrm=80635a38 ff88-225f-227c-58dbdf901a87.

11. Сумы. Домовая церковь Вознесения Господня при бывшем Дворце графини Штерич. [Електронний ресурс]. – 2017. – Режим доступу до ресурсу: https://sobory.ru/article/?object=45335.

12. Палац Параскеви Штерич на Сумщині [Електронний ресурс]. – 2020. – Режим доступу до ресурсу: https://www.discoverukraine.com.ua/palac-paraskevi-shterichna-sumshhini/.

13. Blender [Електронний ресурс]. – 2020. – Режим доступу до ресурсу: https://www.blender.org/.

14. 3D computer animation, modeling, simulation, and rendering software [Електронний ресурс] // Autodesk. – 2020. – Режим доступу до ресурсу: https://www.autodesk.com/products/maya/overview?support=ADVANCED&plc=MAYA&t erm=1-YEAR&quantity=1.

15. CAD software to design anything—with time-saving toolsets, web, and mobile apps [Електронний ресурс] // Autodesk. – 2020. – Режим доступу до ресурсу: https://www.autodesk.com/products/autocad/overview?plc=ACDIST&term=1-

YEAR&support=ADVANCED&quantity=1.

16. ZBrush [Електронний ресурс] // Pixologic. – 2020. – Режим доступу до ресурсу: https://pixologic.com/.

17. МЕТОДОЛОГИЯ IDEF0 [Електронний ресурс] – Режим доступу до ресурсу: https://sites.google.com/site/anisimovkhv/learning/pris/lecture/tema6/tema6\_2.

18. Основы управления проектами : [учеб. пособие] / Л. Н. Боронина, З. В. Сенук ; М-во образования и науки Рос. Федерации, Урал. федер. ун-т. – Екатеринбург : Изд-во Урал. ун-та, 2015. - 112 с.

19. Конспект лекцій з дисципліни «Управління проектами» для студентів зі спеціальності 8.050104 «Фінанси» денної та заочної форми навчання / Кузьмак О.М. – Рівне: НУВГП. – 2010 – 45с.

20. Рач В. А. Управління проектами: практичні аспекти реалізації стратегій регіонального розвитку: навч. посіб. / В.А. Рач, О.В. Россошанська, О.М. Медведєва; за ред. В.А. Рача. - К.: «К.І.С.», 2010. – 276 с.

21. ТЕМА 5: СТРУКТУРИЗАЦІЯ ПРОЕКТУ [Електронний ресурс] – Режим доступу до ресурсу: https://www.oa.edu.ua/download/Lektsija\_5.PDF.

22. Стратегічне управління, управління портфелями, програмами та проектами. [Електронний ресурс] – Режим доступу до ресурсу: http://pm.khpi.edu.ua/article/download/2413-3000.2016.1174.17/57227.

# **ТЕХНІЧНЕ ЗАВДАННЯ**

<span id="page-43-0"></span>На розробку 3D – моделі «Санаторію-профілакторію Сумського державного університету»

**Суми 2020**

### **1 Призначення й мета створення 3D моделі**

#### *1.1 Призначення 3D моделі*

Модель наочно демонструє архітектуру, планування та зовнішній вигляд санаторію-профілакторію Сумського державного університету, в минулому палацу графині Параскеви Михайлівни Штерич. Це дозволяє підвищити також туристичну привабливість будівлі, бо дозволяє детальніше оглядати її архітектурні особливості.

### *1.2 Мета створення 3D моделі*

Мета дипломного проекту полягає в реалізації тривимірної моделі палацу графині Штерич в м. Суми, текстурування моделі у відповідності до оригінальної будівлі та візуальної моделі.

Даний проект може бути корисний при реалізації онлайн екскурсії туристичними пам'ятками міста Суми, для відображення на Google картах, або ж для розміщення на сайті міста, в цілях реклами.

## *1.3 Цільова аудиторія*

Цільовою аудиторією проекту є:

- туристи;
- жителі міста Суми;
- користувачі інтернету;
- інші зацікавлені особи.

### **2 Вимоги до 3D моделі**

#### *2.1 Вимоги до 3D моделі в цілому*

Візуальна тривимірна модель повинна мати вигляд згідно з оригіналом споруди палацу графині Параскеви Штерич, максимально відтворювати всі деталі та матеріали.

Практичне значення візуальної моделі – продемонструвати наглядно архітектуру, планування та зовнішній вигляд палацу графині Штерич в м.Суми.

#### *2.2 Вимоги до функцій моделі*

До функціональних можливостей моделі можна віднести широку сферу використання. Модель палацу можливо використовувати для створення онлайн екскурсії по архітектурним пам'яткам міста Суми, для розміщення на сайті міста в якості реклами та зацікавлення туристів.

Системні вимоги для побудови і використання моделі повинні відповідати таким:

- Операційна система Windows 7,10;
- Одноядерний процесор з частотою 1,1 ГГц;
- Оперативна пам'ять розміром 128 Мб;
- Програмний продукт Autodesk 3ds Max 2017-2019, або FBX.

## **Додаток Б. Планування робіт**

<span id="page-46-0"></span>Тема роботи: «Візуалізація 3D моделі палацу графині Штерич».

Мета роботи: Моделювання тривимірної моделі палацу графині Штерич. Застосувати та налаштувати текстури до моделей, візуалізація сцени.

## **1 Опис проекту на фазі ініціалізації**

## **1.1 Розробка концепції проекту**

## *1.1.1 Ідентифікація ідеї проекту*

Ідея дипломного проекту – це реалізація 3D моделі палацу графині Штерич налаштування для неї відповідних до оригіналу матеріалів та її візуалізація.

## *1.1.2 Деталізація мети методом SMART*

Метою проекту є створення 3D моделі палацу графині Штерич за допомогою обраного програмного забезпечення. Призначити моделі необхідні матеріали а налаштувати їх. Зробити візуалізацію отриманої моделі палацу. В результаті модель має відповідати оригіналу будівлі, до найдрібніших деталей.

### *1.1.3 Опис функціонування продукту*

З готовою 3D моделлю можна виконувати такі функції:

- оглядати модель будівлі з різних боків;
- реалізувати проект для реставрації архітектурної пам'ятки;
- розробити 3D онлайн екскурсію по архітектурним пам'яткам міста Суми.

## **1.2 Техніко-економічне дослідження**

Технічні вимоги до готового продукту такі:

- має бути висока ступінь деталізації;
- реалізація моделі з використанням невеликої кількості полігонів.

### *1.2.1 Підготовка оціночного висновку.*

Опис причини ініціалізації відібраної після експертизи альтернативи ІТпроекту.

### *1.2.2 Попередній опис змісту проекту.*

Опис змісту проекту має наступні пункти:

- підготовка проекту;
- ознайомлення з кресленнями будівлі;
- реалізація побудови 3D моделі;
- здача отриманої моделі в експлуатацію.

## *1.2.3 Формалізація мети продукту та результату продукту*

Формалізація мети даного проекту це створення 3D моделі для подальшого використання замовником даної певних цілях.

Для того, щоб досягти поставленої мети проекту, сформований перелік питань:

- ознайомлення зі спорудою палацу графині Штерич;
- перегляд та вивчення креслень будівлі;
- пошук матеріалів.

Об'єктом дослідження проекту є фото знімок будівлі палацу графині Штерич, предметом дослідження – будівля палацу.

Методологічною основою дослідження є вивчення креслення та матеріалів будівлі.

Під час дослідження було проаналізовано довідкову, технічну та нормативну літературу.

## *1.2.4 Опис обмежень та допущень проекту.*

Обмеження та допущення конкретного проекту, складаються керівником проекту, чи рекомендуються замовником.

## **2 Описання фази розроблення ІТ-проекту**

# *Планування змісту структури робіт ІТ-проекту (WBS).*

Мета управління змістом проекту полягає в визначенні межі змісту проекту та його робіт, що направлені на успішне його виконання та завершення. Така позиція

визначає ієрархію структури робіт WBS, тобто декомпозицію на більш малих та більш керовані компоненти, або ж розробку цільової структури проекту.

Структура, що розбита на декомпозиції робіт (WBS - Work Breakdown Structure) – це ієрархічна структура послідовностей декомпозиції проекту на під проекти, пакети робіт різного рівня, пакети детальних робіт [18].

WBS представляється у вигляді графічного подання етапів робіт проекту.

WBS структура даного проекту зображена на рисунку Б.1.

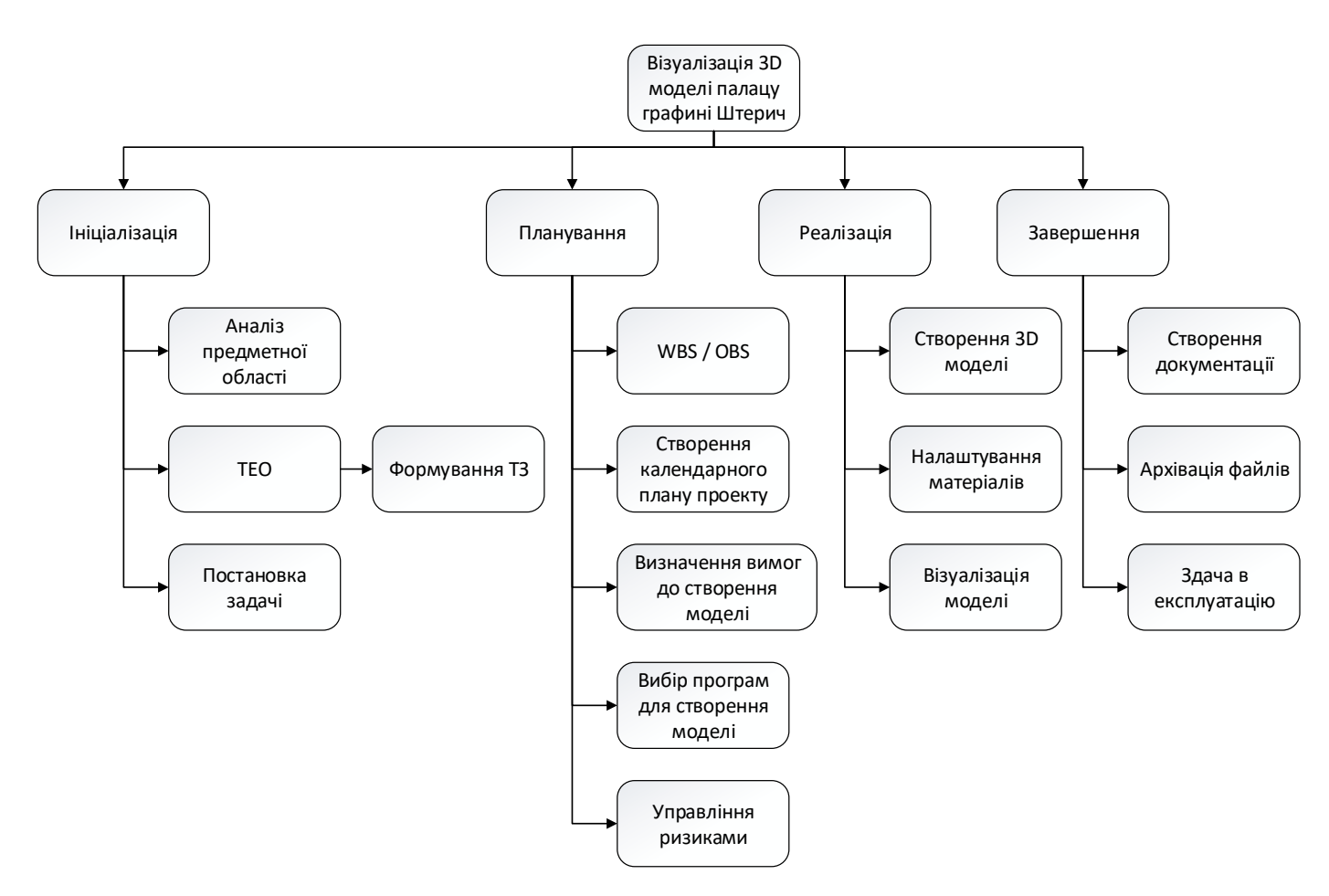

Рисунок Б.1 - WBS діаграма

*Планування структури організації, для впровадження готового проекту (OBS).*

OBS (Organization Breakdown Structure) – це організаційна структура проекту. Дана структура відноситься лише до внутрішньої організаційної структури проекту, вона не стосується та ніяким чином не зачіпає відносин проектних груп або ж учасників з батьківськими організаціями. OBS структура будується аналогічно та відповідно до WBS структури, за однієї відмінності, що в OBS вказуються виконавці етапів проекту [19].

OBS структура проекту це організаційна структура виконавців проекту, іншими словами до кожного з етапів WBS структури призначають одного або кількох виконавців, в таблицю ієрархії вписується прізвище та ім'я виконавця [20].

Даний проект має два виконавця, це Парфененко Ю.В. та Кісельов О.М..

OBS структура представлена на рисунку Б.2.

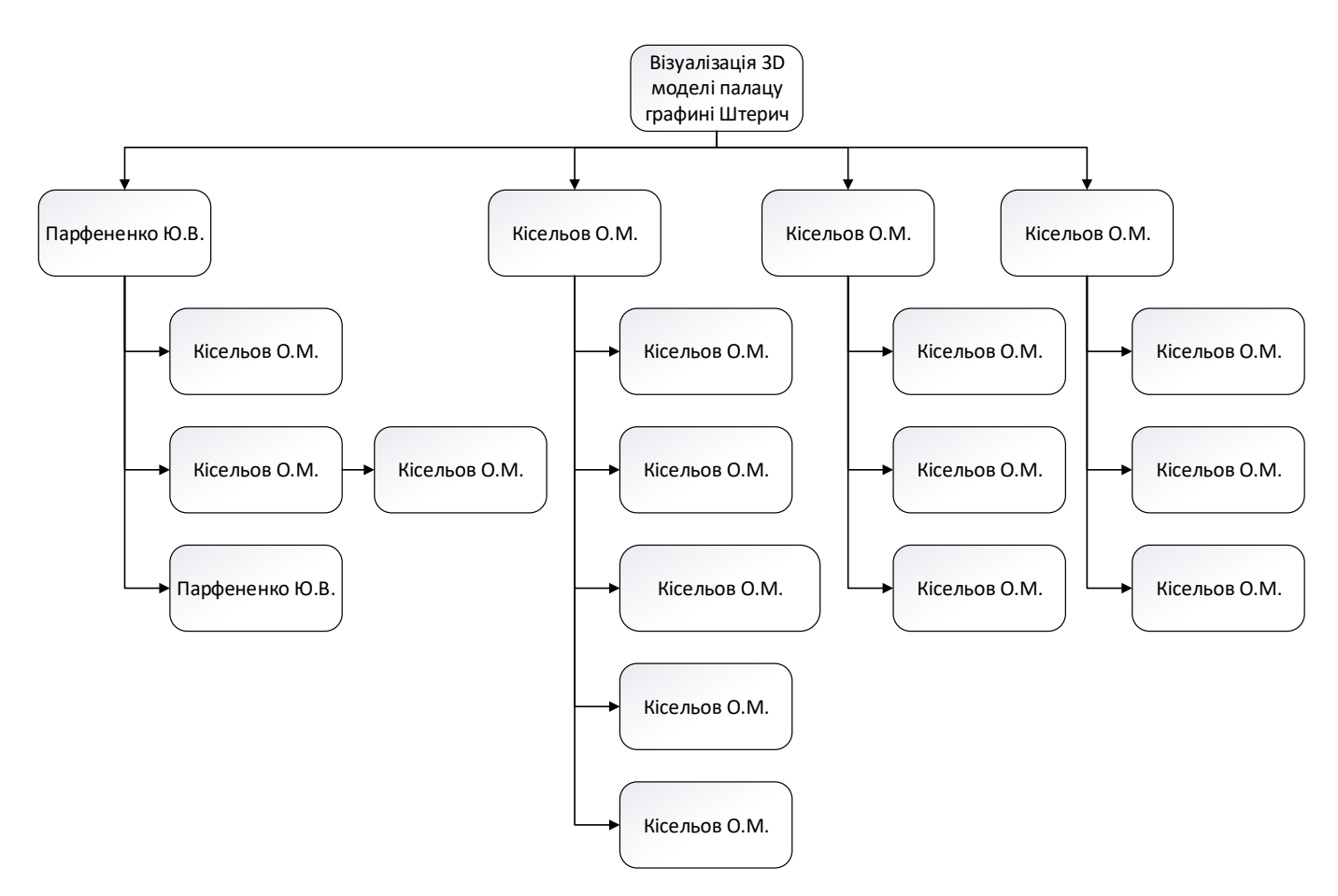

Рисунок Б.2 - OBS структура проекту

#### *Побудова матриці відповідальності.*

При аналізі взаємодії елементів структур проекту та підприємством, будується матриця, в якій елементи структури проекту позначають рядками, а елементи схеми організації компанії – стовпчиками, або навпаки. В елементах матриці рівень відповідальності тих чи інших виконавців позначають за допомогою різних умовних позначень або кодів.

Таким чином, матриця вказує, який виконавець виконує конкретний пакет робіт [21].

Матриця відповідальності осіб проекту наведена на рис. Б.3. Символом «+» позначено виконавців кожного пакету робіт проекту.

| Візуалізація 3D моделі палацу графині Штерич |                  |                                                                                                    |                                             |                                                  |                                               |                         |                                                 |                                     |                                                                              |                                                             |                               |                 |                                                            |                                             |                                  |                 |                                                 |                                            |                                   |
|----------------------------------------------|------------------|----------------------------------------------------------------------------------------------------|---------------------------------------------|--------------------------------------------------|-----------------------------------------------|-------------------------|-------------------------------------------------|-------------------------------------|------------------------------------------------------------------------------|-------------------------------------------------------------|-------------------------------|-----------------|------------------------------------------------------------|---------------------------------------------|----------------------------------|-----------------|-------------------------------------------------|--------------------------------------------|-----------------------------------|
|                                              | 1. Ініціалізація | Έ<br>ത<br>5а<br>предметної<br>Аналіз<br>$\mathbf{\mathbf{\mathbf{\mathbf{\mathbf{\mathbf{\mathbf{H}}}}}}}$<br>H | Ρő<br>$\mathbf{\mathsf{N}}$<br>$\mathbf{H}$ | m<br>۳<br>2.1Формування<br>$\mathbf{\mathbf{H}}$ | задачі<br>ω<br>Постановк<br>m<br>$\mathbf{H}$ | Планування<br>$\vec{N}$ | <b>GBS</b><br>WBS<br>$\mathbf{\mathbf{H}}$<br>Ń | Створення календарного плану<br>2.2 | моделі<br>створення<br>å<br>BNMOT<br>Визначення<br>S<br>$\mathbf{\tilde{c}}$ | Moderi<br>створення<br>ई<br>mporpam<br>Вибір<br>4<br>$\sim$ | ризиками<br>Управління<br>2.5 | Peanisauin<br>m | моделі<br>6<br>Створення<br>$\overline{\phantom{0}}$<br>ത് | Manepianie<br><b>Налацтування</b><br>Ņ<br>m | моделі<br>Biayanisauin<br>S<br>m | завершення<br>4 | Ē<br>документ<br>Створения<br>$\mathbf{H}$<br>4 | файлів<br>Apxisaun<br>$\mathbf{\sim}$<br>G | експлуатацію<br>œ<br>здача<br>4.3 |
| Кісельов О.М.                                |                  | +                                                                                                    | $\ddot{}$                                   | $\ddot{}$                                        |                                               | $\ddot{}$               | +                                               | $\ddot{}$                           | $\ddot{}$                                                                    | $\ddot{}$                                                   | +                             | $\ddot{}$       | $\ddot{}$                                                  | $\ddot{}$                                   | $\ddot{}$                        | $\ddot{}$       | $\ddot{}$                                       | +                                          | $\ddot{}$                         |
| Парфененко Ю.В.                              | I+               |                                                                                                    |                                             |                                                  | $\ddot{}$                                     |                         |                                                 |                                     |                                                                              |                                                             |                               |                 |                                                            |                                             |                                  |                 |                                                 |                                            |                                   |

Рисунок Б.3 – Матриця відповідальності осіб проекту

*Розробка PDM-мережі.* PDM (англ. Product Data Management) – це система управління даними про виріб. Дана система це представлення діаграми Ганта в розгорнутому вигляді. Вона відображає назви робіт проекту, дати початку та кінці виконання, їх довжину.

PDM-мережа даного проекту зображена на рис. Б.4.

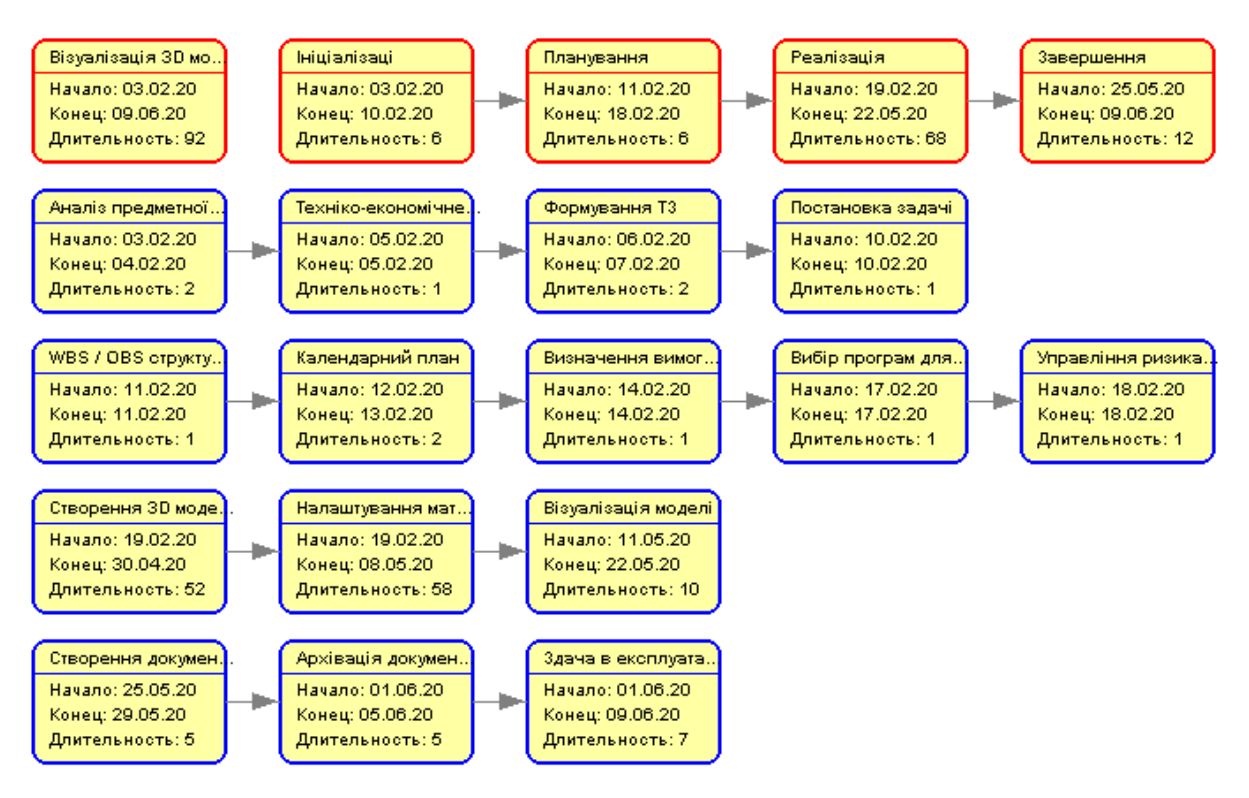

Рисунок Б.4 - PDM-мережа проекту

### *Побудова діаграми Ганта.*

Діаграма Ганта – це свого роду календарний план проекту, в якому вказуються строки виконання кожного з етапів проекту, їх назви та довжину виконання робіт в днях. Такі діаграми зображуються у вигляді стовпчастих діаграм, у згорнутому до основних робіт вигляді.

На рис. Б.5-Б.7 зображено діаграму Ганта проекту.

| GANTI                                          |          |                    | 2020         |      |        |                                              |            |  |  |  |  |
|------------------------------------------------|----------|--------------------|--------------|------|--------|----------------------------------------------|------------|--|--|--|--|
| Название                                       |          | Дата нача Дата око | Февраль      | Март | Апрель | Май                                          | Июнь       |  |  |  |  |
| • Візуалізація 3D моделі палацу графині Штерич | 03.02.20 | 09.06.20           |              |      |        | Візуалізація ЗD моделі палацу графині Штерич |            |  |  |  |  |
| Ініціалізаці<br><b>H</b> ©                     | 03.02.20 | 10.02.20           | Ініціалізаці |      |        |                                              |            |  |  |  |  |
| $\left  \pm \right $ $\circ$<br>Планування     | 11.02.20 | 18.02.20           | Планування   |      |        |                                              |            |  |  |  |  |
| Реалізація<br>F<br>$\circ$                     | 19.02.20 | 22.05.20           |              |      |        | Реалізація                                   |            |  |  |  |  |
| $+ 0$<br>Завершення                            | 25.05.20 | 09.06.20           |              |      |        |                                              | Завершення |  |  |  |  |
|                                                |          |                    |              |      |        |                                              |            |  |  |  |  |

Рисунок Б.5 – Календарний план проекту, основні фази

|   | <b>CANTE</b><br>project                                 |          |                  | 2020      |      |                      |          |  |  |  |
|---|---------------------------------------------------------|----------|------------------|-----------|------|----------------------|----------|--|--|--|
|   | Название                                                |          | Дата нач Дата ок | (Февраль  | Март | Апрель               | .<br>Май |  |  |  |
| Ξ | Візуалізація 3D моделі палацу графині Штерич<br>$\circ$ | 03.02.20 | 09.06.20         |           |      | $\frac{4}{14.04.20}$ |          |  |  |  |
|   | • Ініціалізаці<br>$\Box$                                | 03.02.20 | 10.02.20         | [6A]      |      |                      |          |  |  |  |
|   | • Аналіз предметної області                             | 03.02.20 | 04.02.20         | 2a.       |      |                      |          |  |  |  |
|   | • Техніко-економічне дослідження                        | 05.02.20 | 05.02.20         | [1 a.]    |      |                      |          |  |  |  |
|   | • Формування ТЗ                                         | 06.02.20 | 07.02.20         | $[2 + 1]$ |      |                      |          |  |  |  |
|   | • Постановка задачі                                     | 10.02.20 | 10.02.20         | [14]      |      |                      |          |  |  |  |
|   | Планування<br>$\Box$<br>$\circ$                         | 11.02.20 | 18.02.20         | [6A]      |      |                      |          |  |  |  |
|   | • WBS / OBS структури проекту                           | 11.02.20 | 11.02.20         | [1a.]     |      |                      |          |  |  |  |
|   | • Календарний план                                      | 12.02.20 | 13.02.20         | $[2 + 1]$ |      |                      |          |  |  |  |
|   | • Визначення вимог до створення моделі                  | 14.02.20 | 14.02.20         | [1a]      |      |                      |          |  |  |  |
|   | • Вибір програм для створення моделі                    | 17.02.20 | 17.02.20         | [14]      |      |                      |          |  |  |  |
|   | • Управління ризиками                                   | 18.02.20 | 18.02.20         | [14]      |      |                      |          |  |  |  |
|   | $\Box$<br>Реалізація<br>$\circ$                         | 19.02.20 | 22.05.20         |           |      |                      | [68A]    |  |  |  |

Рисунок Б.6 – Діаграма Ганта, розгорнутий вигляд

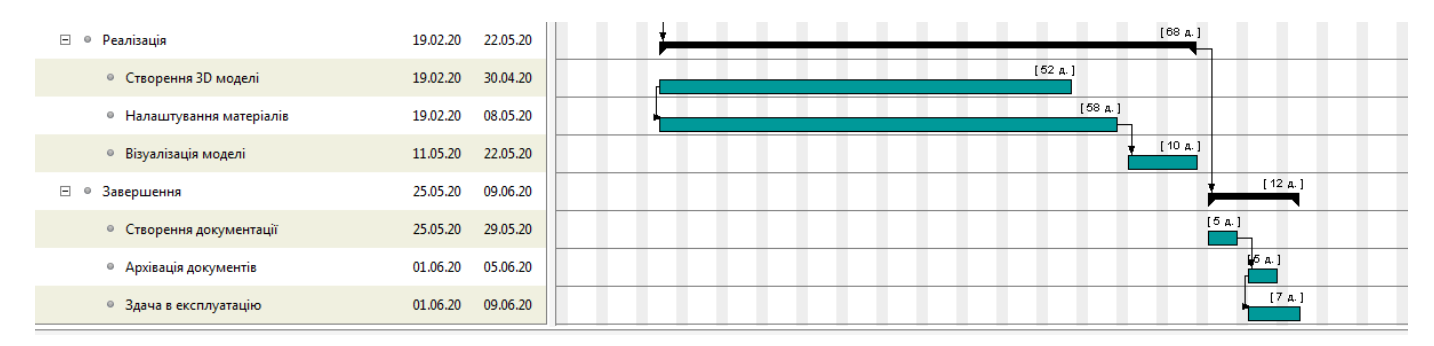

Рисунок Б.7 – Діаграма Ганта, розгорнутий вигляд

## *Управління ризиками.*

Процес, що редагує події та зміни ризиків у процесі виконання проекту називаєтсья управління ризиками.

Для даного проекту, побудови візуальної моделі палацу графині Штерич в м. Суми, основними ризиками можуть бути такі:

- помилки під час виконання робіт проекту;
- людський фактор;
- проблеми з програмним та апаратним забезпеченням;
- зміни термінів виконання;
- конфлікти в колективі;
- нові вимоги до моделі;
- не вірно розрахований час на виконання.

Виходячи з описаних ризиків можна скласти таблицю, в якій описано можливі ризики та їх вплив на реалізацію проекту (табл. Б.1).

Шкала оцінки ризику може відповідати емпіричній шкалі оцінки ризику:

5 балів - критичний (0,81 - 1);

- 4 бали максимальний (0,61 0,8);
- 3 бали високий (0,41 0,6);
- 2 бали нормальний (0,31 0,4);
- 1 бал малий (0 0,3) [22].

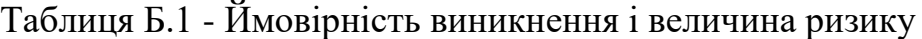

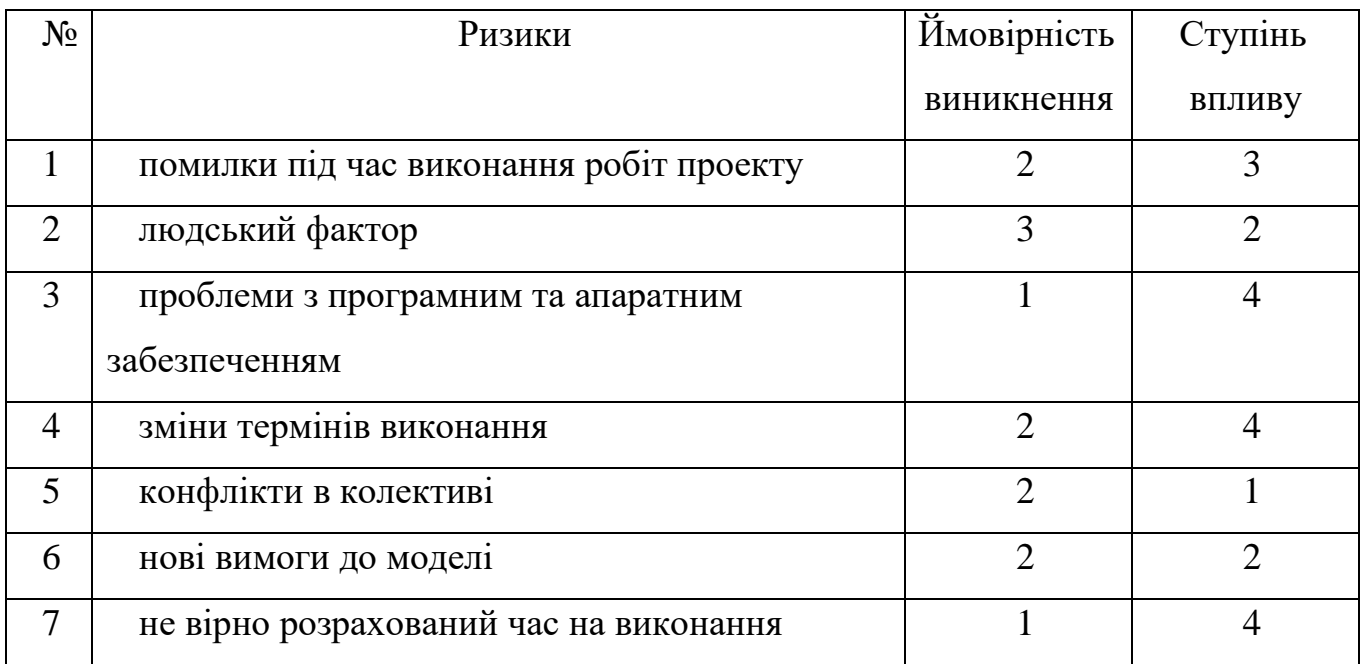